# 機器分析施設 施設利用ガイダンス

研究推進機構 研究推進総合支援センター 自然科学研究支援ユニット 機器分析施設

1

# 目次

1. 機器分析施設の紹介

### 2. 機器の利用方法

- ① 利用報告機器の選択
- ② 利用申請
- ③ 操作講習の受講
- ④ 利用予約
- ⑤ 予約確認(変更・キャンセル)
- ⑥ 利用
- ⑦ 利用報告
- ⑧ 利用料金の振替
- 3. 利用上の注意
- 4. 学生保険「学研賠」
- 5. 緊急時の対応について

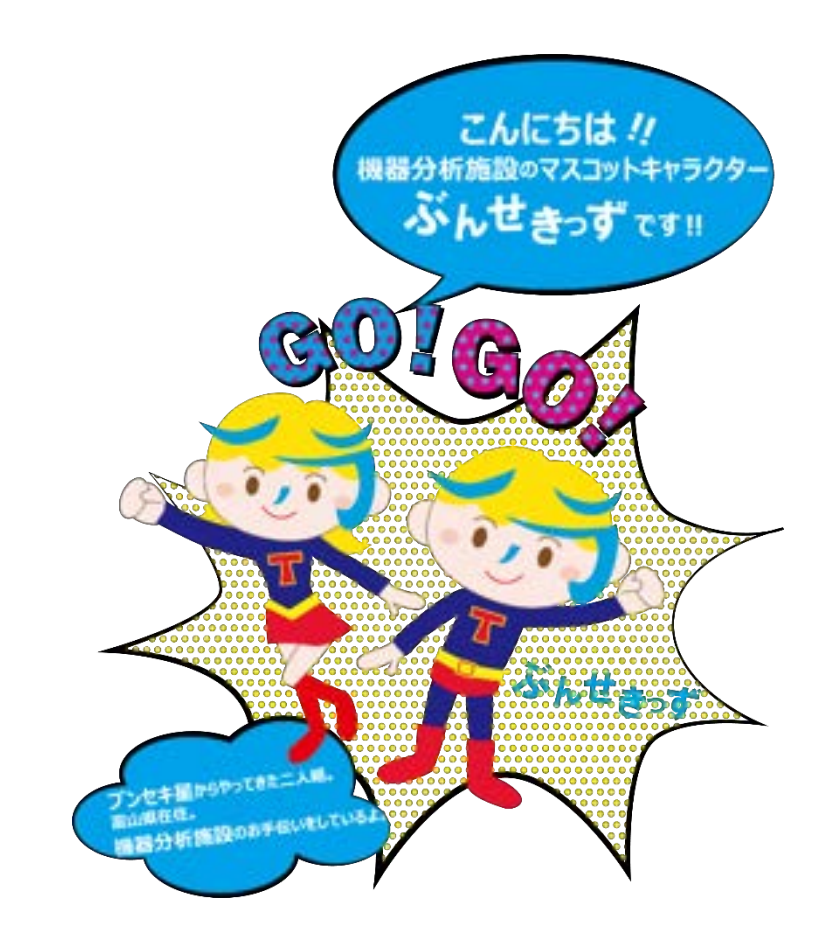

# 1. 機器分析施設の紹介

# 機器分析施設の紹介

機器分析施設は、各種分析機器等を集中管理し,学内の共用に提供しています。 機器分析施設が直接管理する機器は民間企業などの外部機関にも開放しています。 ⇒高性能大型計測分析機器を<mark>集中管理</mark>することによって、<mark>共同研究の促進と効率</mark> <mark>的な運用</mark>を図るとともに、<mark>分析技術の研究・開発</mark>を行うことを目的としています。

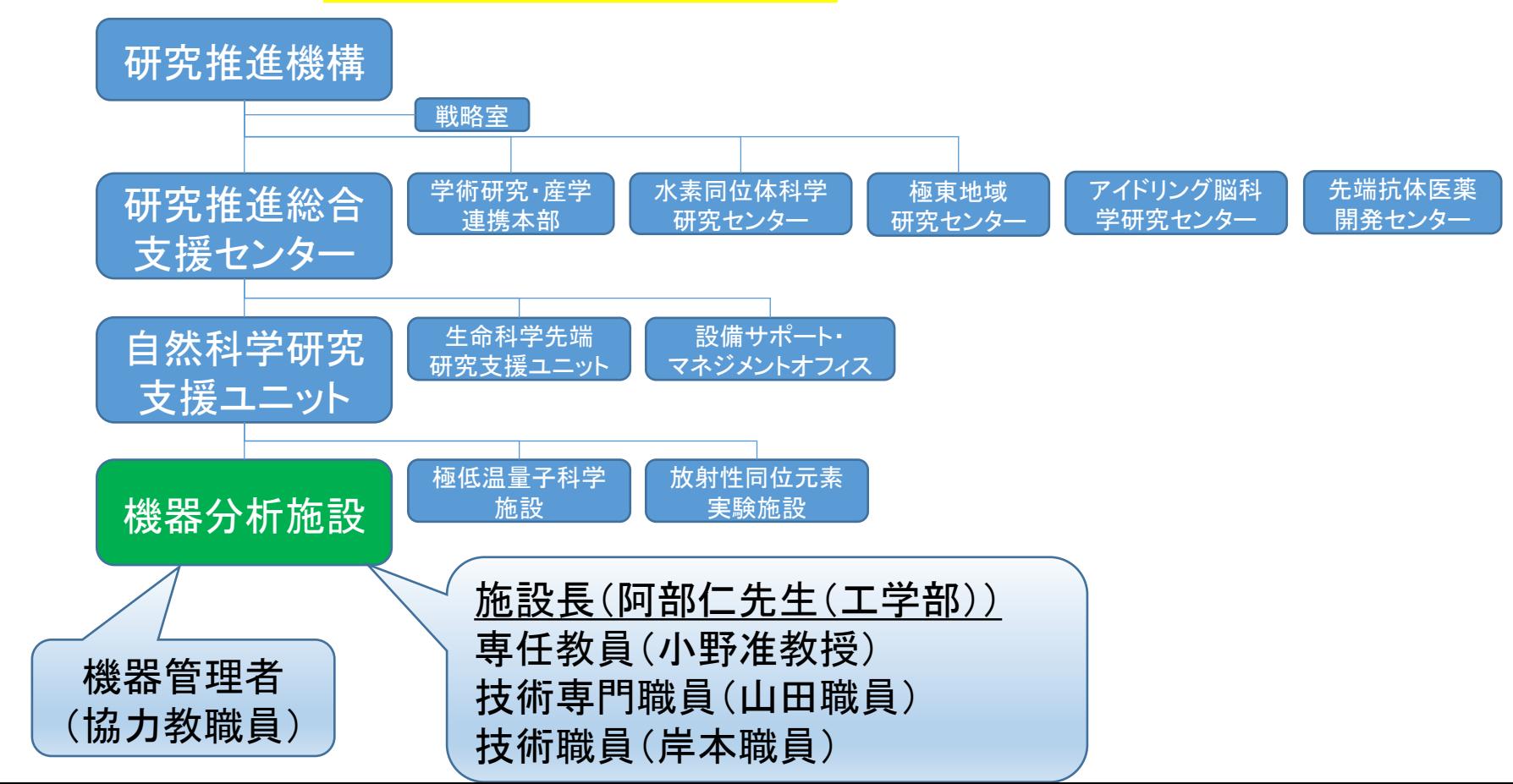

# 機器分析施設事務室の場所

### 機器分析施設事務室

第五型

工学部配置図

工学部電子情報実験研究棟1階

▲

山羊得去コ

▲

▲

https://www.google.co.jp/maps

▲

 $\frac{1}{2}$ 

学術研究・産 学連携本部

▲

▲

第**2**大学 食堂

富山市新産業支援 センター

# 共用機器を管理運営しています!

設備のカテゴリー

- 大学として導入し、機器分析施設が管理運用する設備(所属機器)
- 研究室の先生方が、自身で獲得された研究費等で導入された設備(登録機器)
- **· 共用可能な研究室機器**

### 全学的に共用

運用(資金)

利用者から徴収する<mark>利用料金</mark>(受益者負担) 大学から配分される<mark>予算</mark>(維持費)

### 運用(維持管理)

機器分析施設のスタッフ(教職員)が維持管理 専門性の高い機器は、学部等の教職員に協力依頼

運用(教育研究支援)

講習会(操作説明会):機器ごとの利用ルール・操作方法・マナー セミナー等:外部講師による先端分析技術の紹介

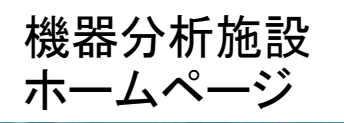

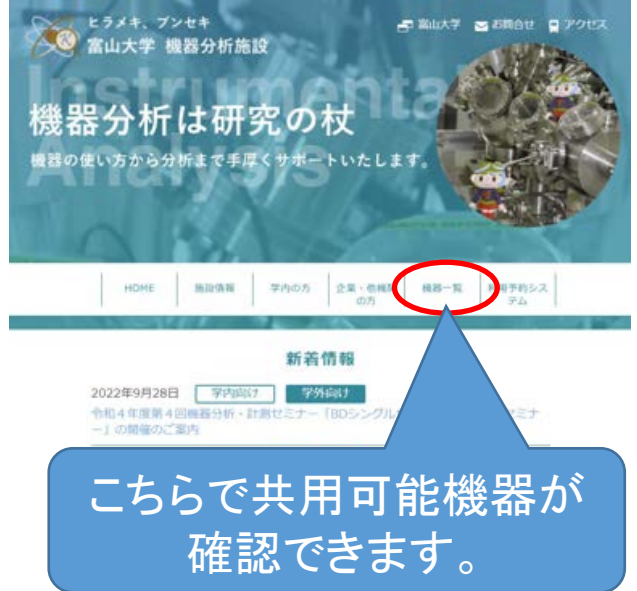

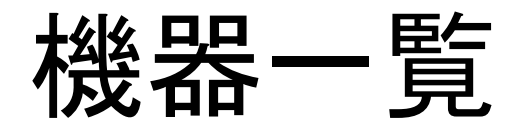

### こちらで共用可能機器が 確認できます。

Que

→詳細検索

### 機器分析施設ホームページ

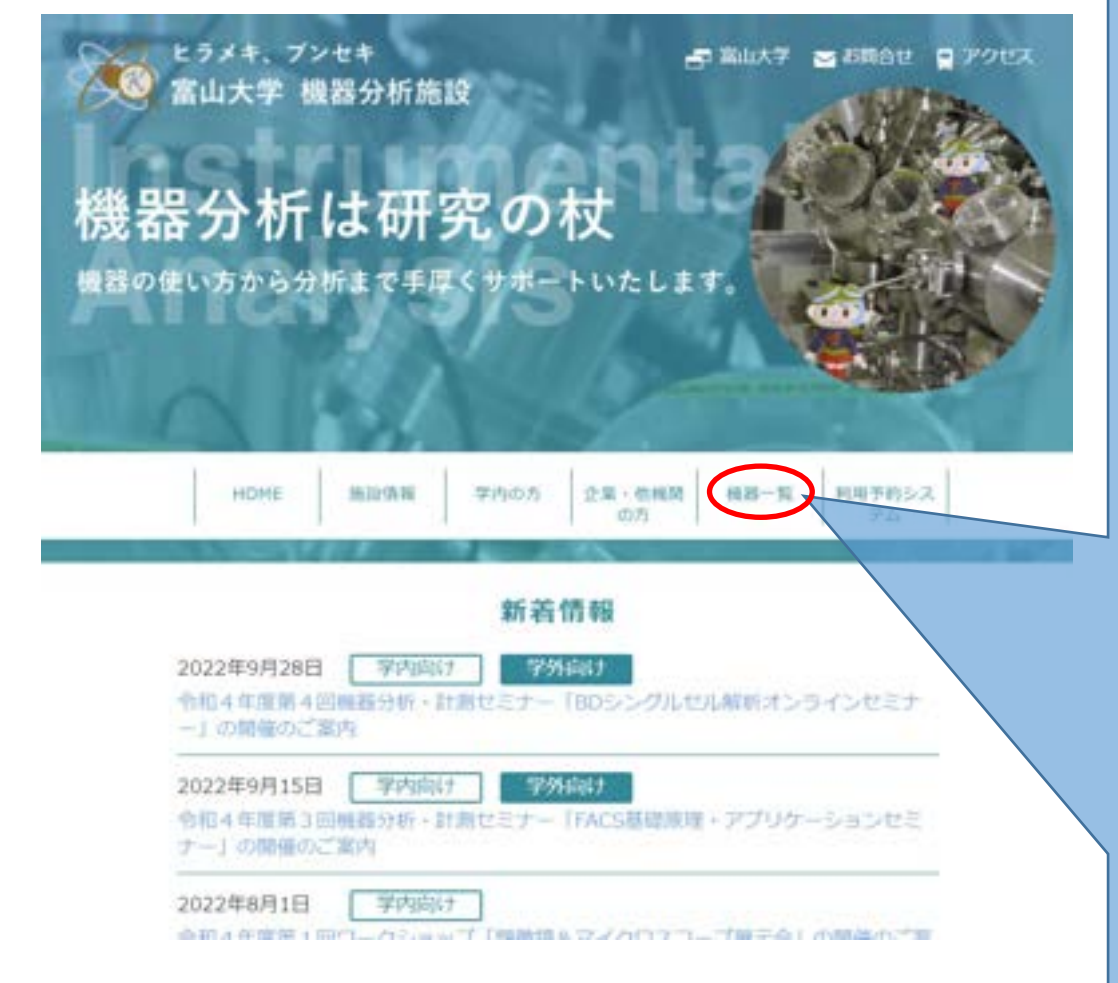

### 機器データベース

#### ●ホーム / 相談データペース

#### 簡异データベースについて

このデータベースには、高山大学の高橋な装置が収録されています。 フリーリード検索では、制限ごとに設定されているキーワードで検索ができます。 また、詳細検索では、装置がよく利用される「分野」や分析の目的指に図分された「目的別分類」をチェックいただくだけ で処置を検索できます。 設置されているキャンパスや、学外利用の可需でも分類も利用できます。 1fD検索いただき、使える言葉をお探し下さい。

#### 神奈温疹 フリーワート検索 用: サテ 計測 赤外核 + ANDREE - CRIRE

### $1 - 2 - 3 - 4 - 5 - 6 - 7 - 8 - 1 - 1 - 1$

71件中 1 - 10件を表示 (1 / Bページ)

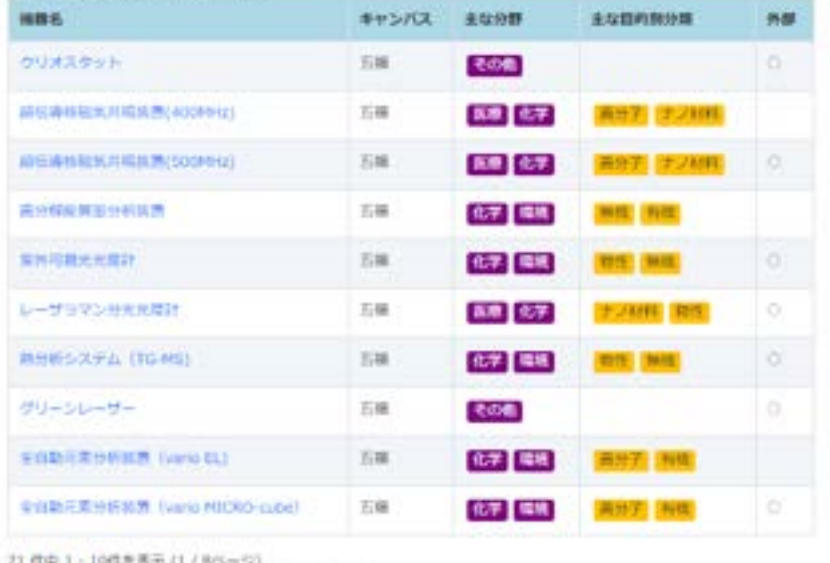

 $125345$   $6776$ 

専任スタッフの紹介

- 専任教員 小野教員 (内)6825
- 技術専門職員 山田職員 (内)3762

• 技術職員 岸本職員

(内)3761 機器分析施設 事務室 まずはこちらにご連絡 ください。

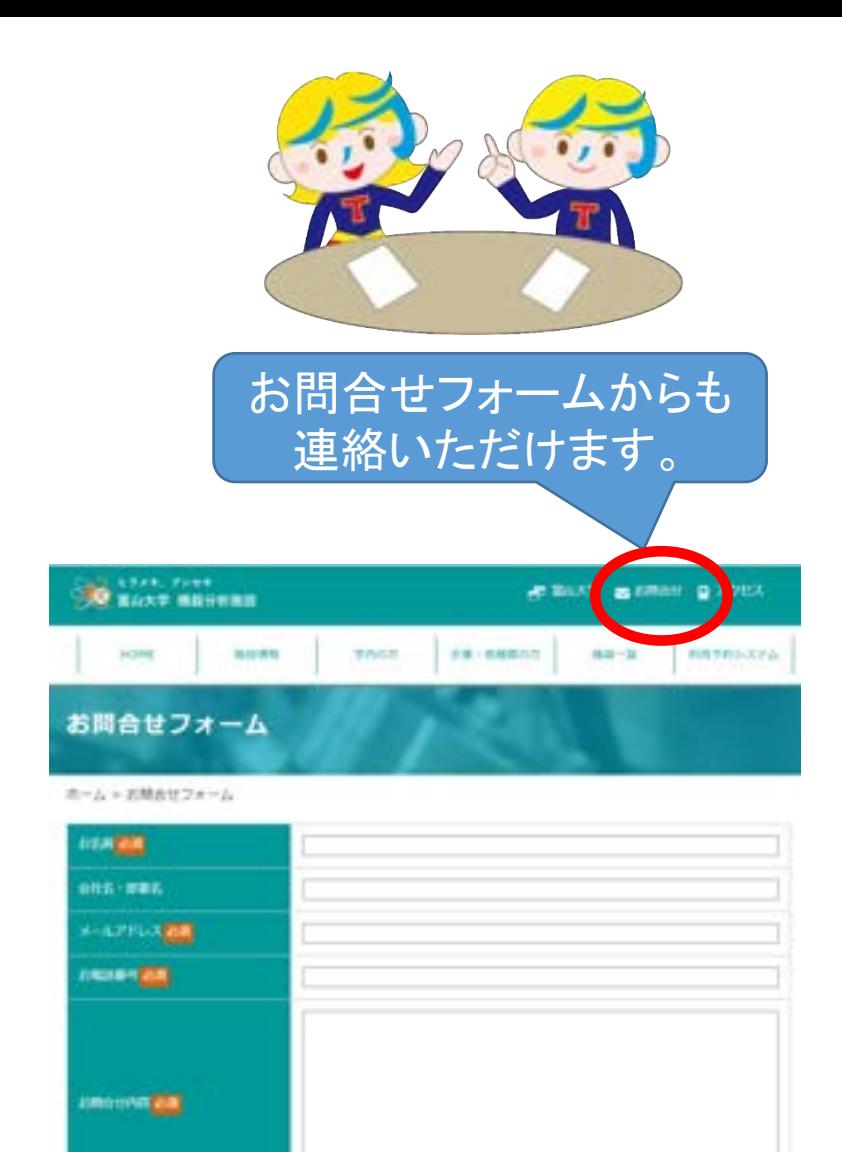

 $-402$ 

### 機器の利用に関する相談や質問は全て機器分析施設の職員にすること

内線6715、 [cia00@ctg.u-toyama.ac.jp](mailto:cia00@ctg.u-toyama.ac.jp)

装置が設置してある建屋の事務職員(富山市新産業支援センターや学術研究・産学連携本部)や理学 部総務の事務職員に質問しないこと

# 2. 機器の利用方法

機器分析施設ホームページ

機器分析施設ホームページ

https://kiki.ctg.u-toyama.ac.jp/ ヒラメキ、ブンセキ ■ 富山大学 ■ お問合せ ■ アクセス 富山大学 機器分析施設 機器分析は研究の杖 機器の使い方から分析まで手厚くサポートいたします。 利用予約システム HOME 施設情報 学内の方 企業・他機関の方 機器一覧

新着情報

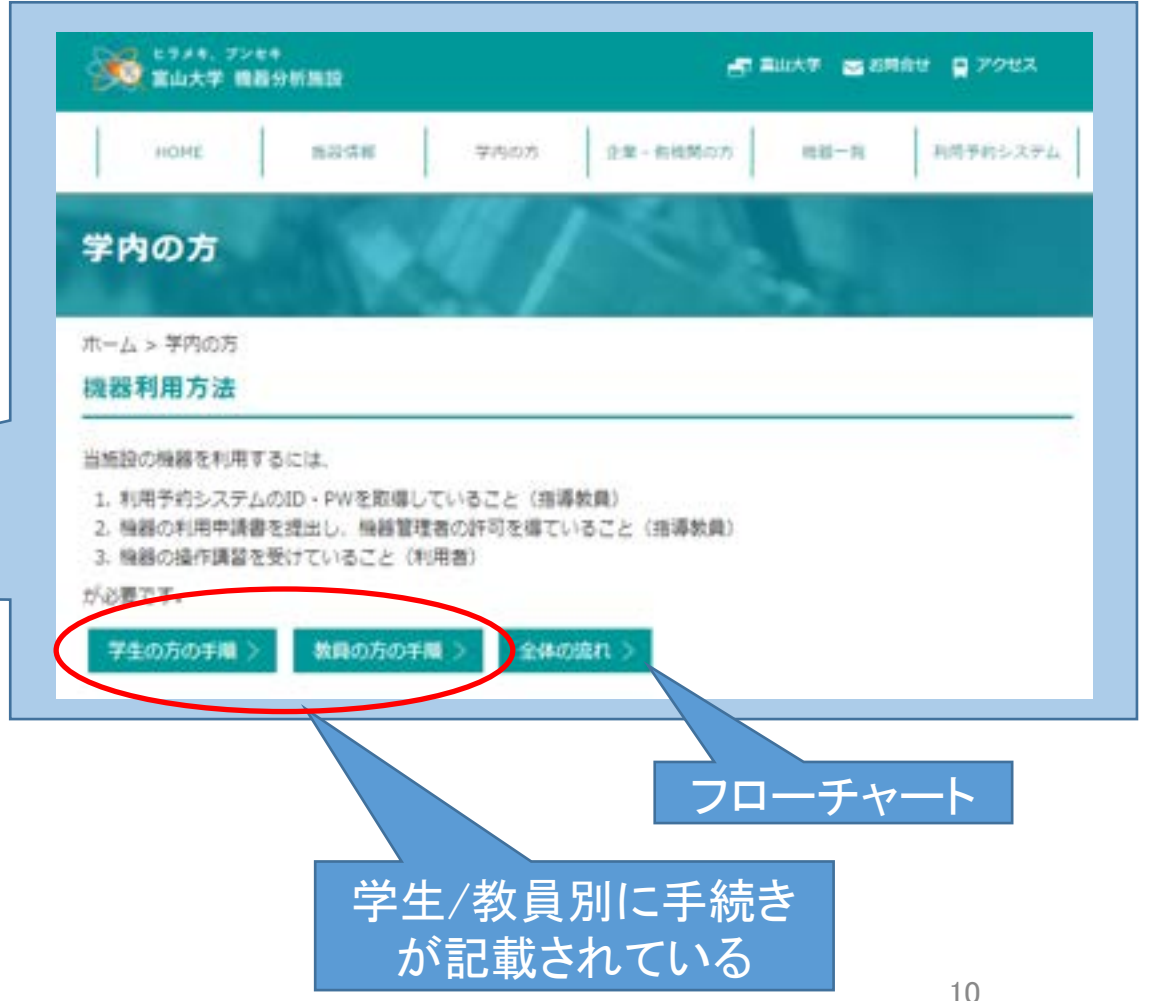

# 機器利用の手順(概要)

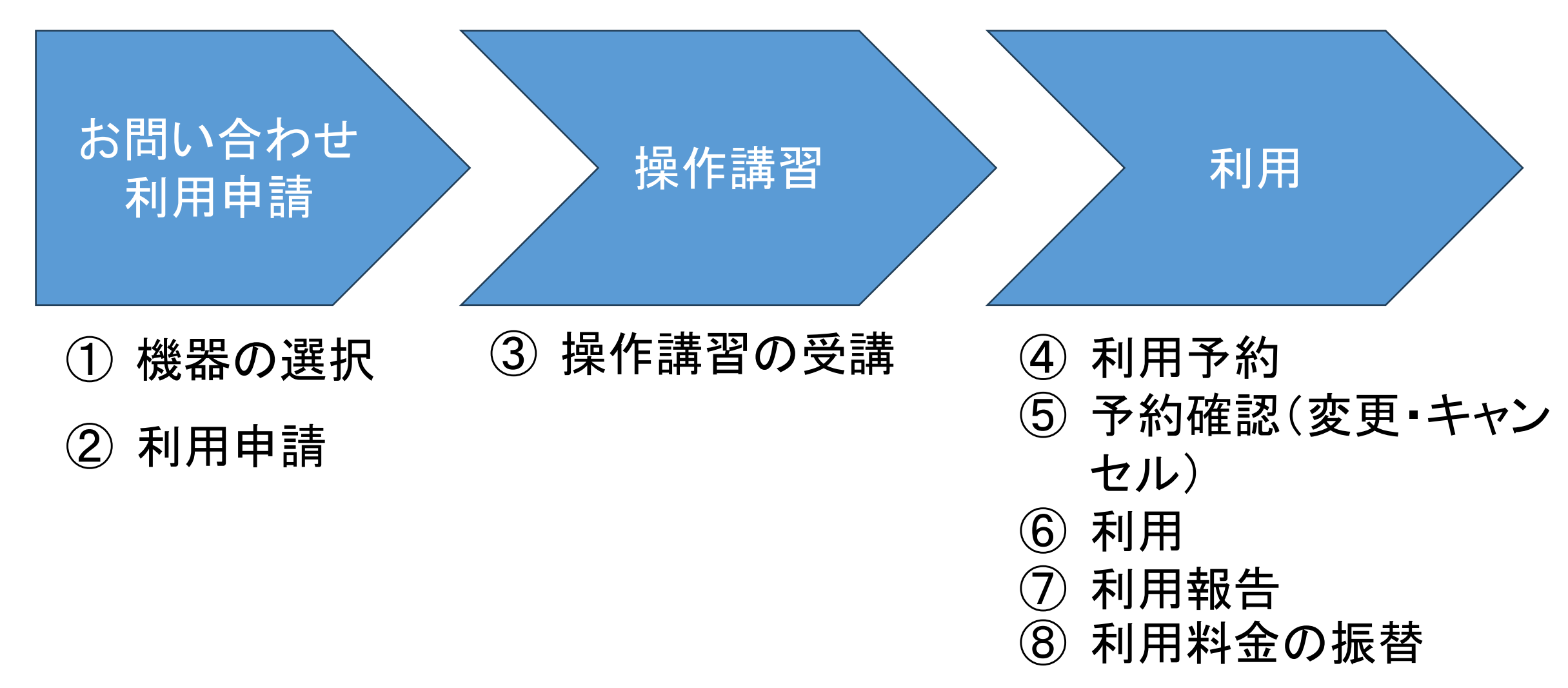

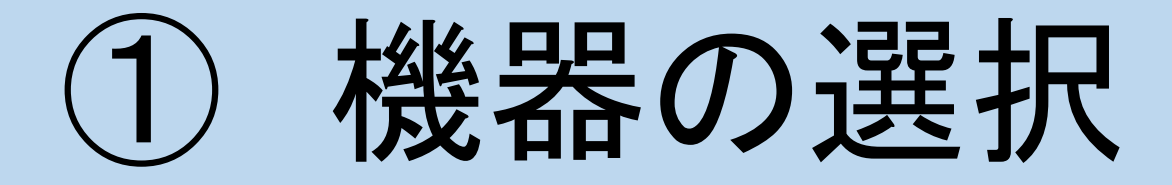

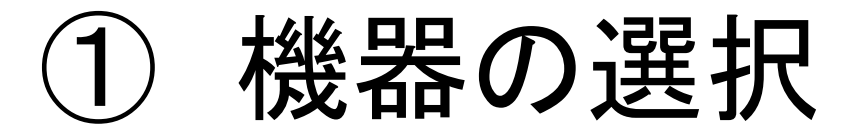

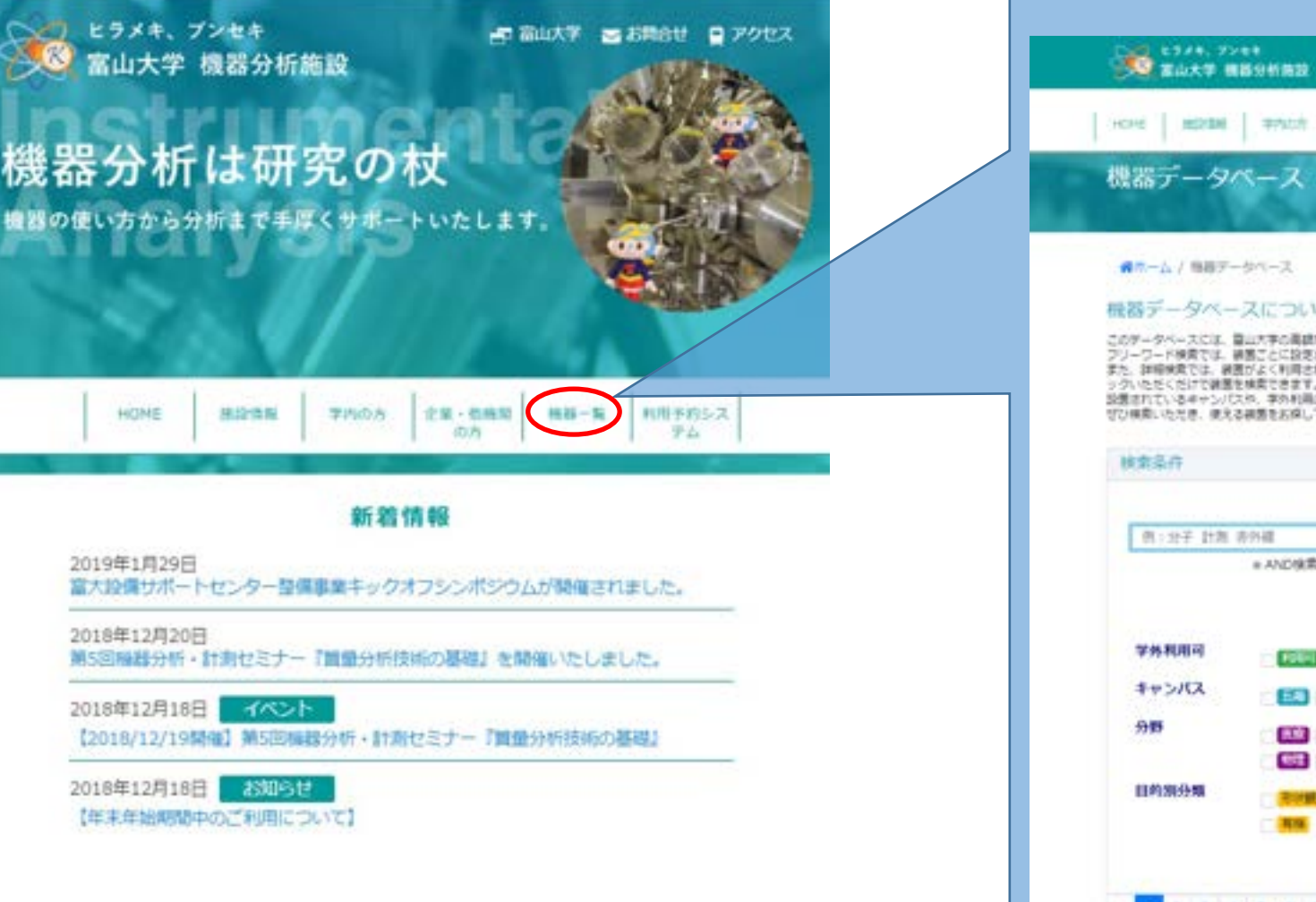

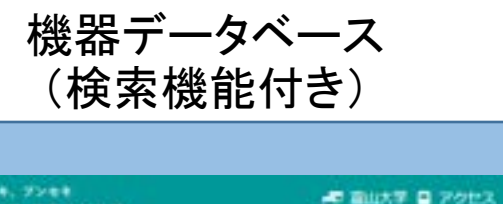

HOME | RESER | TANST | DEL-BARGIS | MIE-RE | HIEFRISCHA

#### 個ホーム/鳥居テータベース

#### 機器データベースについて

このゲータベースには、富山大学の高級な装飾が必須されています。 フリーワード検索では、横島ごとに設定されているペーワードで検索ができます。<br>また、詳細検索では、横島がよく利用される「分野」や分析の専門形に区分された「接続形分類」をチェ メット、HESCOLITOWERを検索できます。<br>リクいただくだけで練園を検索できます。<br>SD製法れているキャンパスが、学の利用の可能でも分類も利用できます。<br>ぜひ検索いただき、使える観園をお探し下さい。

フリーワード検索 例:分子 計測 赤外線 ※AND検索 ■ OR検索 **Janet** 10641 キャンパス **EA BB AR 所定 化学 编辑 2集 在前科学 电抗电子 朝鲜 夜晚** |相原|||漢好子|||サノ材料|||表面 || 周性| **Q. 検索** 1 2 3 4 5 6 7 8 4 5

キーワード

を入力して

検索してく

ださい。

① 機器の選択

### (例)検索ワード:分子構造

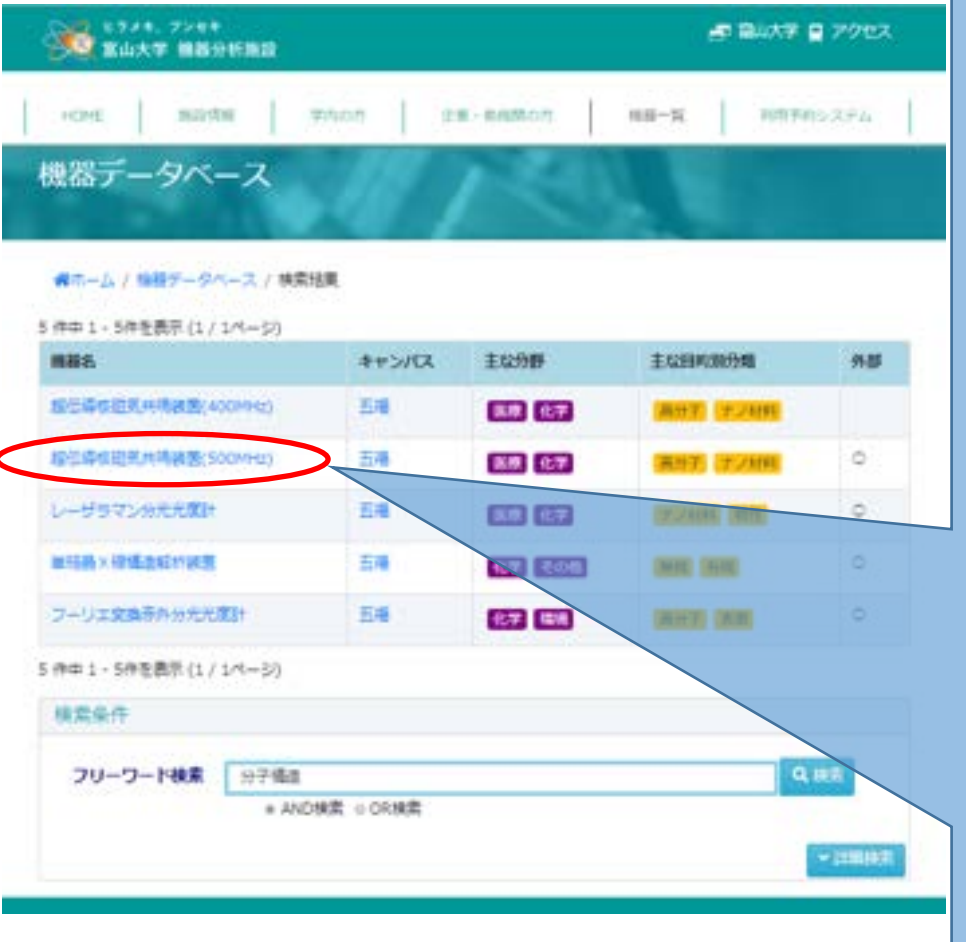

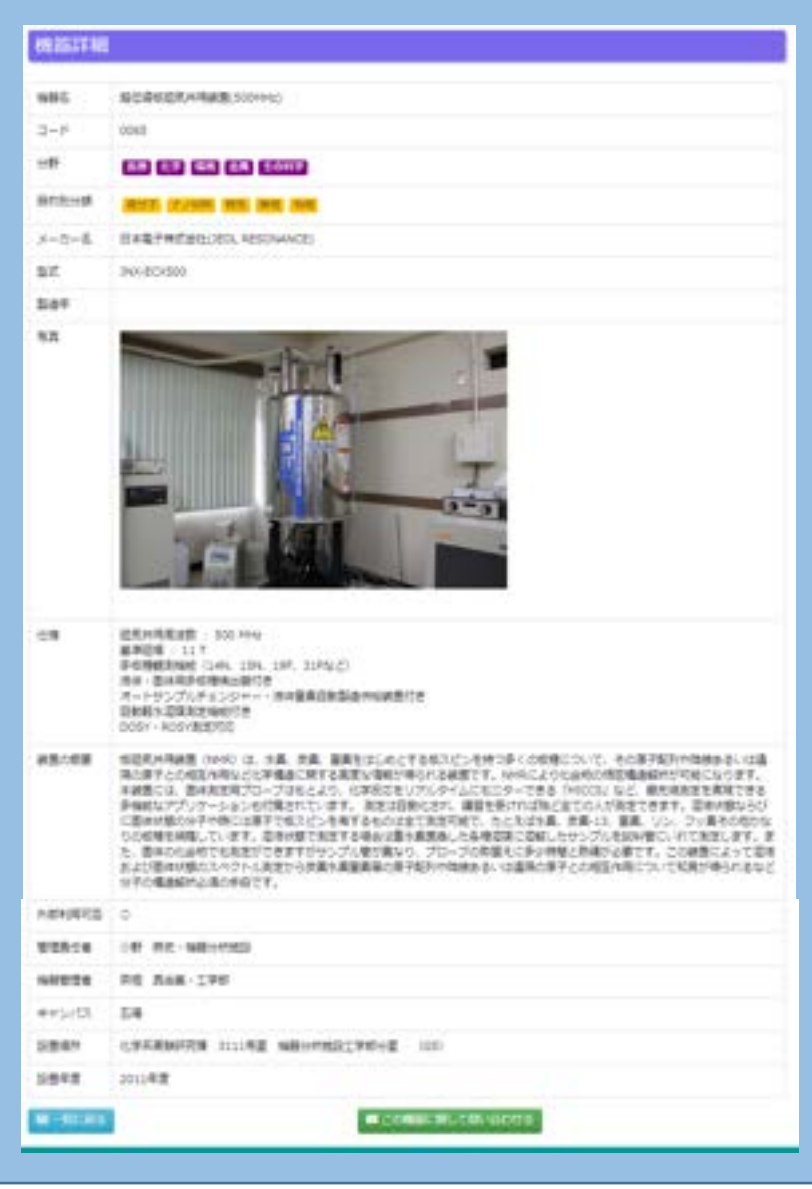

機器一覧から最適な装置を探し てください。

分析相談(担当者:小野)も随時 受け付けています。

詳細なスペックなどで不明の点 等があれば、機器分析施設教 職員あるいは機器管理者に照 会してください

# ② 利用申請 (初めて利用する方の手続き)

- ▶ アカウントの取得と機器利用申請
- 機器分析施設の<u>装置を初めて利用する方→利用予約システムのアカウント取得</u> と機器利用申請
- すでにアカウントをもっている方→機器の追加の申請のみ

### 1. 利用申請書のダウンロート 利用予約システム トップページ

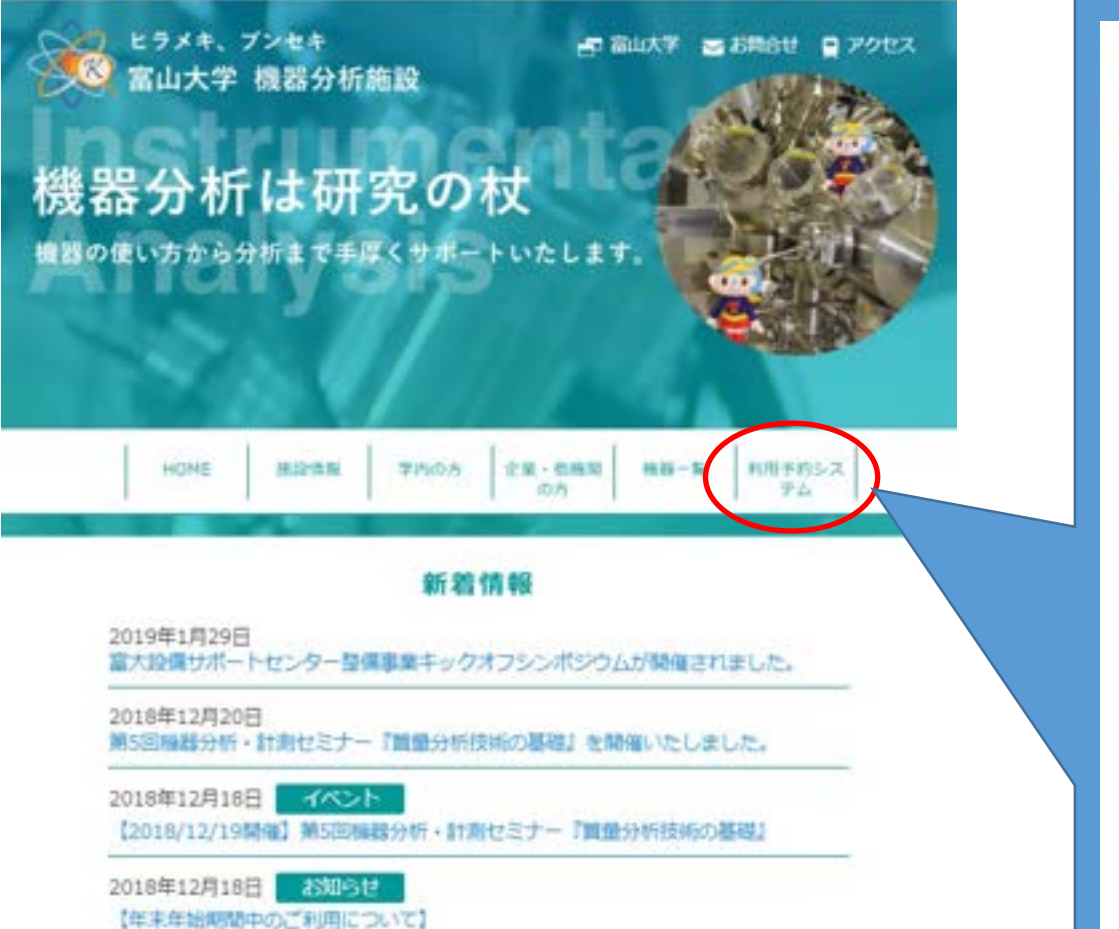

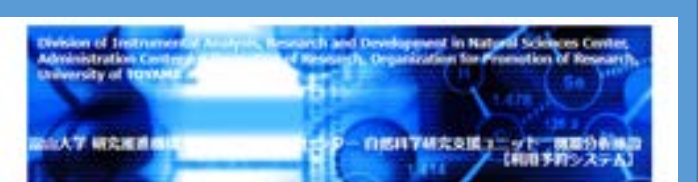

無器分析施設トップページへ!大学トップページへ

#### システム管理者からのお知らせ

利用後の利用朝着は占す行ってください。<br>キシステムでは平和長の場合、1週間に一度の関東で提供メールを記述しています。 4回路の留住メールが届いた時点で、ネシステムにログイン出来なくなりますので、ご注 書くが決した

利用者メールアドレスの入力ミスがあった場合は、電信者からの活傷のメール(詳細+不 許可」は痛きませんので、正確に入力してください。

#### 利用責任者・機器管理者

ログイン 本システムの利用に関しては、「富山大学研究推進検索研究推進検査支援センター目的特学 研究を検っていた機能や燃焼設備経営環境図」及び「機能の燃焼設備経営事業課」の記載 事項を運行することを確認の上、次の事項を運行してログインしてください。

#### 1. 機器の過程については、機器管理者の指示にないます。 2. 機器の改造の部品が現らかに利用者数にある場合、停理費は金額利用費は高が負担し

3. 機器の相対関連数が必要な場合、相対関連数を利用責任をが満足します。 4. ユーザーIDを申請者以外が依頼し、問題が発生した場合でも全て利用商任者が商任を 取ります。

 $E<sub>D</sub>$ パスワード 送信 利用予約システムの使用方法 福屋分析情報指揮用用申請表 タウンロー 抽解用用の表皮 グウンロード

 $88 - 6$ 

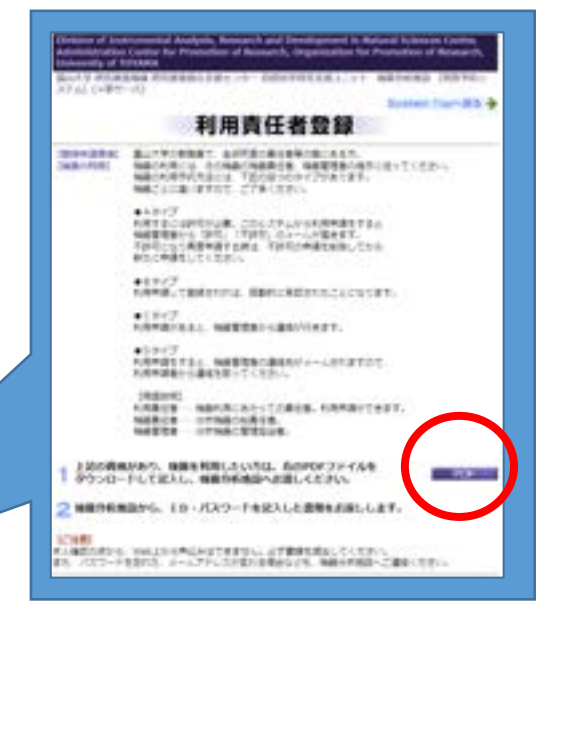

※学内からしかアクセスできません。 学外からアクセスする際は、VPN接続してください。

## 2. 利用申請書の提出→許可等

#### 機器分析施設 機器利用申請書

研究推進総合支援センター長 殿

参謀日 卡尔和  $\mathcal{R}$  $\sim$ 

 $\mathbf{n}$ 

機器利用について、予記のとおり申請いたします。 なお、利用にあたっては、「研究推進機構研究推進総合支援センター自然科学研究支援ユニット機器 施設機器利用要項」を通守します。

※利用にあたっての主な留室点(下記事項は講座·研究室の方にもご開始下さい。) 「機器の使用については機器管理責任者の指示に従うこと。 2機器の放降の原因が明らかに使用者側にある場合、修理費は全般負担すること。 主催器利用にあたっては利用料金を負荷すること。 ミューザーのを中国者以外〈研究室内の教職員及び学生〉が使用し、問題が発生した場合でも、中国 者がすべての責任を取らなければならないこと。

今回申請される価格に〇を付けてください。

機器の詳細ついては、WEBサイトをご覧ください。 https://khi.ctm/thomman.in/detailera/

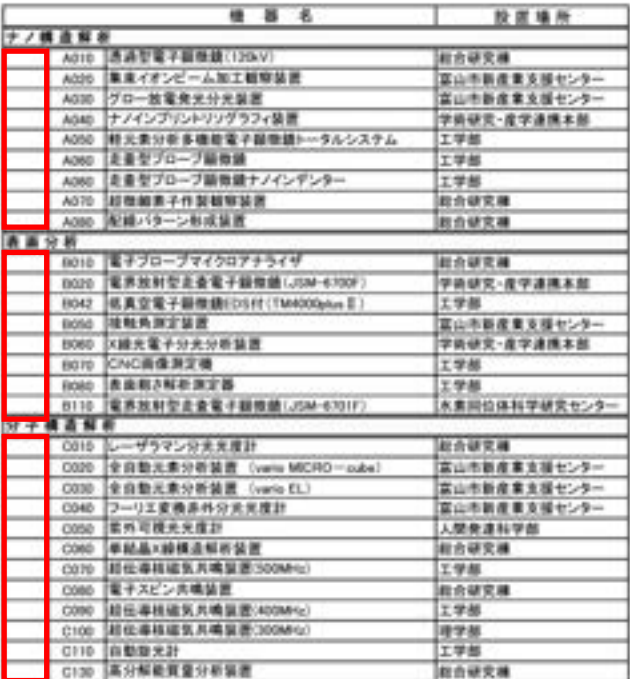

井

 $\widehat{\mathbf{R}}$ 

m  $\pmb{\pi}$ 

催 者 フリガナ

丘名

E-mail

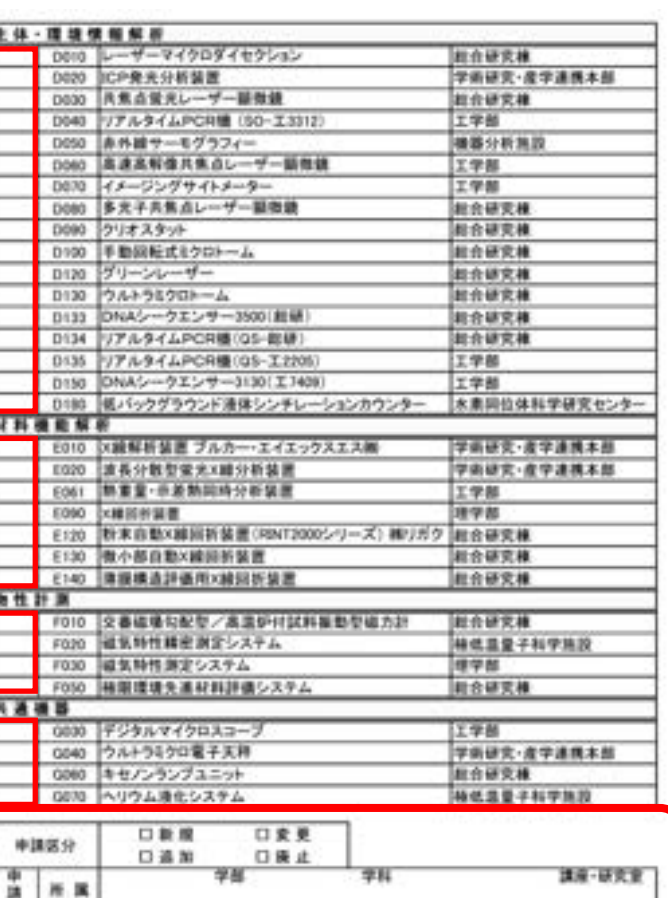

内装备号

### 【初めて機器を利用する場合】 指導教員の • 所属 • 氏名 • 内線 • メールアドレス • 希望パスワード を記入。 →機器分析施設事務室へ提出 (メールも可) ↓

ID/PWの発行、機器の利用許可

# ②' 利用申請 (すでにアカウントを持っている方の手続き)

### ▶ アカウントの取得と機器利用申請

- 機器分析施設の装置を初めて利用する方→利用予約システムのアカウント取得 と機器利用申請
- すでにアカウントをもっている方→機器の追加の申請のみ

# 2. 利用申請書の提出→許可等

*<u><u><b>DECAY . WE did not an any well</u>*</u></u>

#### 微器分析施設 機器利用申請書

研究推進総合支援センター長 殿

参講日 全和  $\sim$  $\mathcal{R}$   $\mathbf{n}$ 

機器利用について、予記のとおり申請いたします。 なお、利用にあたっては、「研究推進機構研究推進総合支援センター自然科学研究支援ユニット機器 施設機器利用要項」を通守します。

※利用にあたっての主な留室点(下記事項は講座·研究室の方にもご開始下さい。) Ⅰ機器の使用については機器管理責任者の指示に従うこと。 2機器の商港の原因が明らかに使用者側にある場合、修理費は全額負担すること。 立価器利用にあたっては利用料金を負担すること。 ミューザーのを申請者以外〈研究室内の教職員及び学生〉が使用し、問題が発生した場合でも、申請 者がすべての責任を取らなければならないこと。

今回申請される機器に〇を付けてください。

機器の詳細ついては、WEBサイトをご覧ください。 https://khi.clg.y=tonepa.ac.in/detailera/

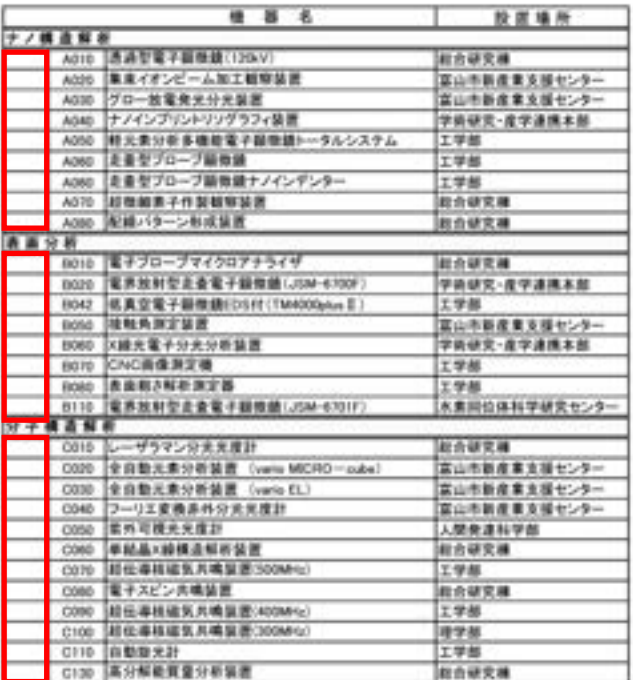

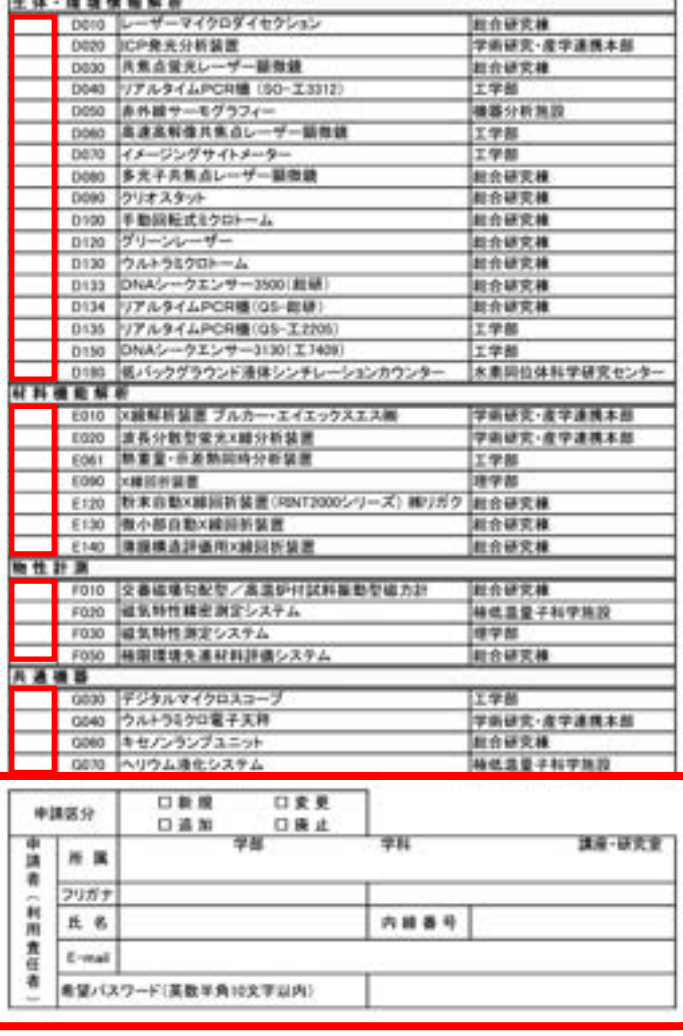

#### 【機器を利用したことがある場合】 指導教員の

- 申請区分(変更/追加/廃止)
- 所属
- 氏名
- 内線
- メールアドレス
- を記入。

→機器分析施設事務室へ提出 (メールも可)

機器の利用許可等

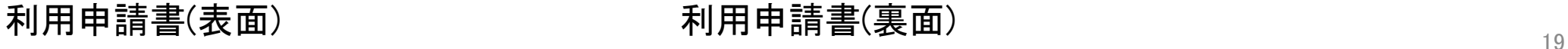

# ③ 操作講習の受講

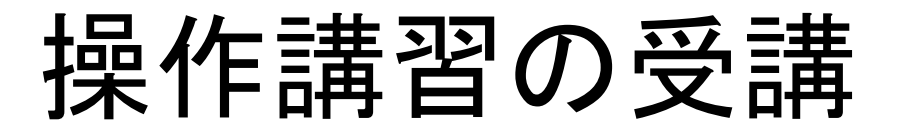

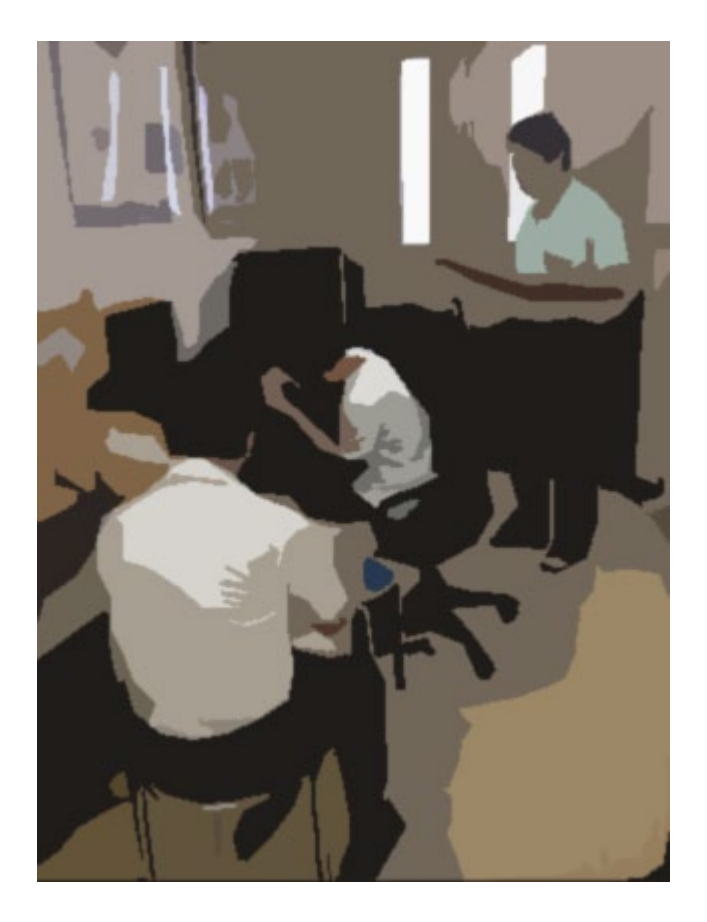

### 実際に操作する方

### 口利用者は、機器管理者と日程調整を行い、機器

の操作説明を必ず受けてください。

□ <mark>管理者から直接操作説明を受けなかった場合は、</mark>

### 利用できません。

□ 利用者間での「教え合い」は認めていません。

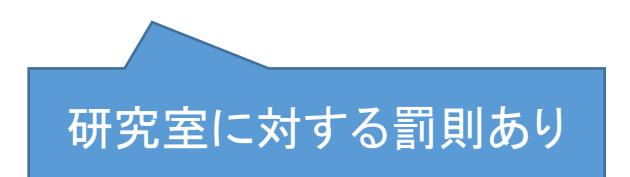

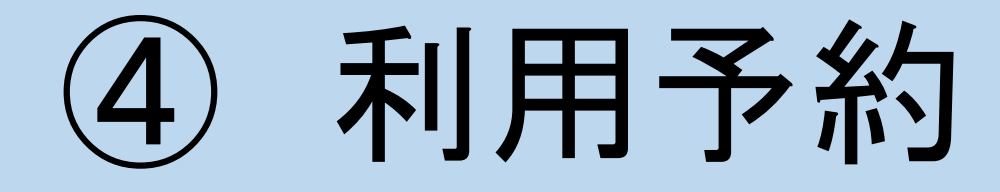

# 1.ログイン

### 利用予約システムにて予約してください。

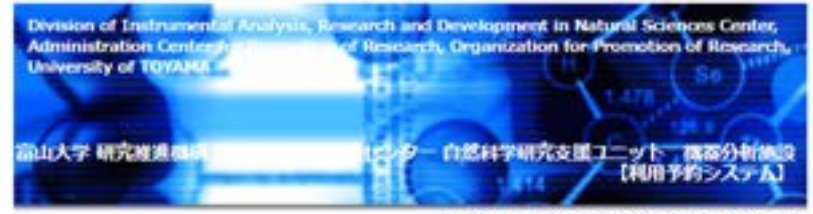

機器分析施設トップページへ:大学トップページへ

#### システム管理者からのお知らせ

利用後の利用総合は必ず行ってください。 本システムでは未経色の場合、1週間に一度の開講で普段メールを配信しています。 4回目の督促メールが悪いた時点で、本システムにログイン出来なくなりますので、ご注 意くだきい。 利用者メールアドレスの入力ミスがあった場合は、管理者からの返信のメール(許可·不 許可)は集きませんので、正確に入力してください。

#### 利用責任者・機器管理者

#### ログイン

本システムの利用に関しては、「富山大学研究推進機構研究維進総合支援センター自然科学 研究支援ユニット機器分析統設機器利用要項」及び「機器分析統設機器利用事項」の記載 事項を遵守することを確認の上、次の事項を遵守してログインしてください。

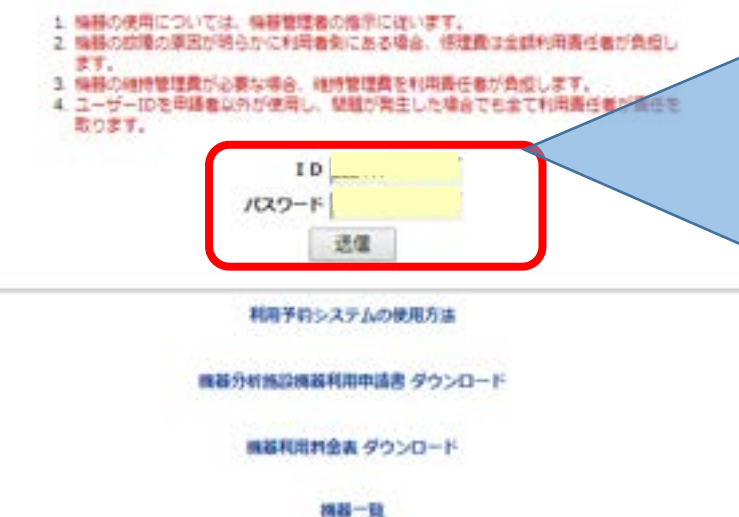

### 利用責任者のアカウントでログインすると「機器 分析施設からのお知らせ」画面が表示されます。

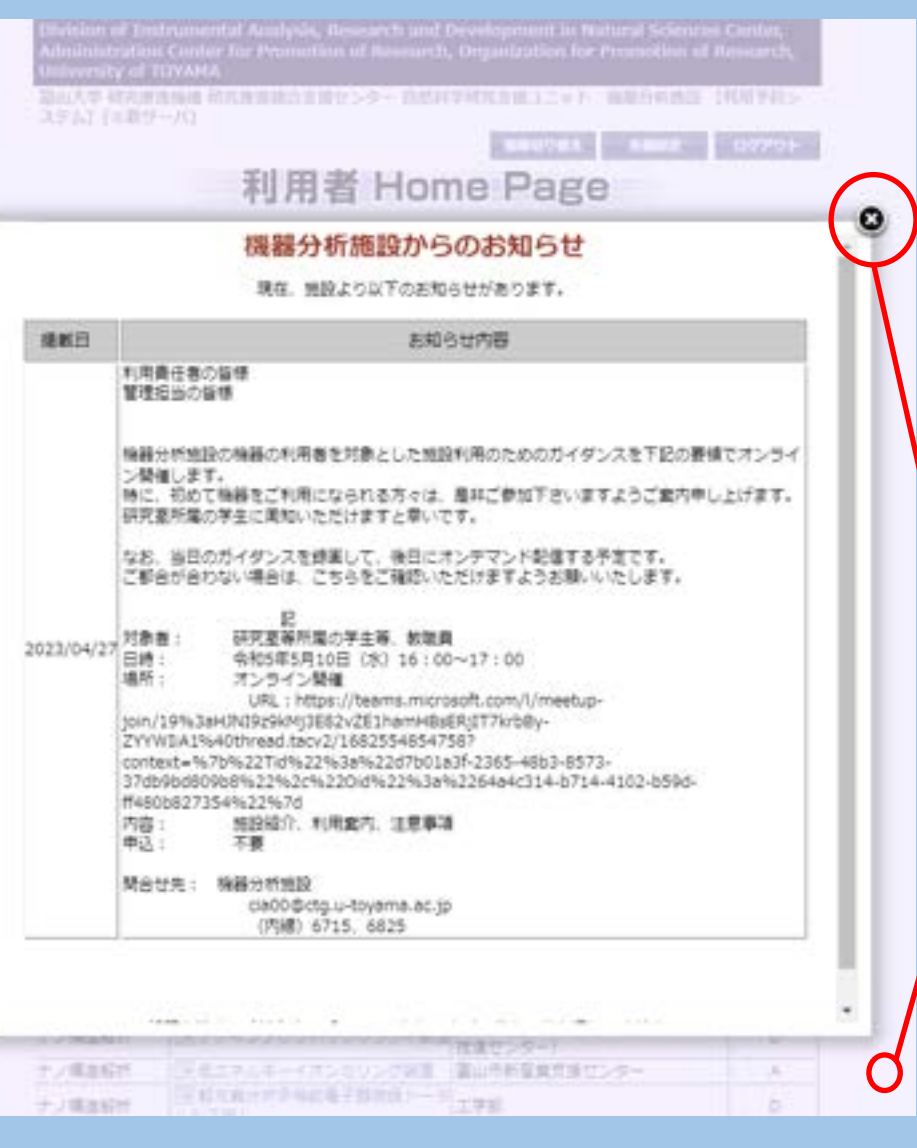

※セミナー開催案内 や夏季休業等の機器 利用の可否、停電に よる利用停止などの お知らせが表示され ます。

↓ ☓印をクリックするか、 ウィンドウの外をクリッ クして、利用者 HomePageを表示させ て下さい。

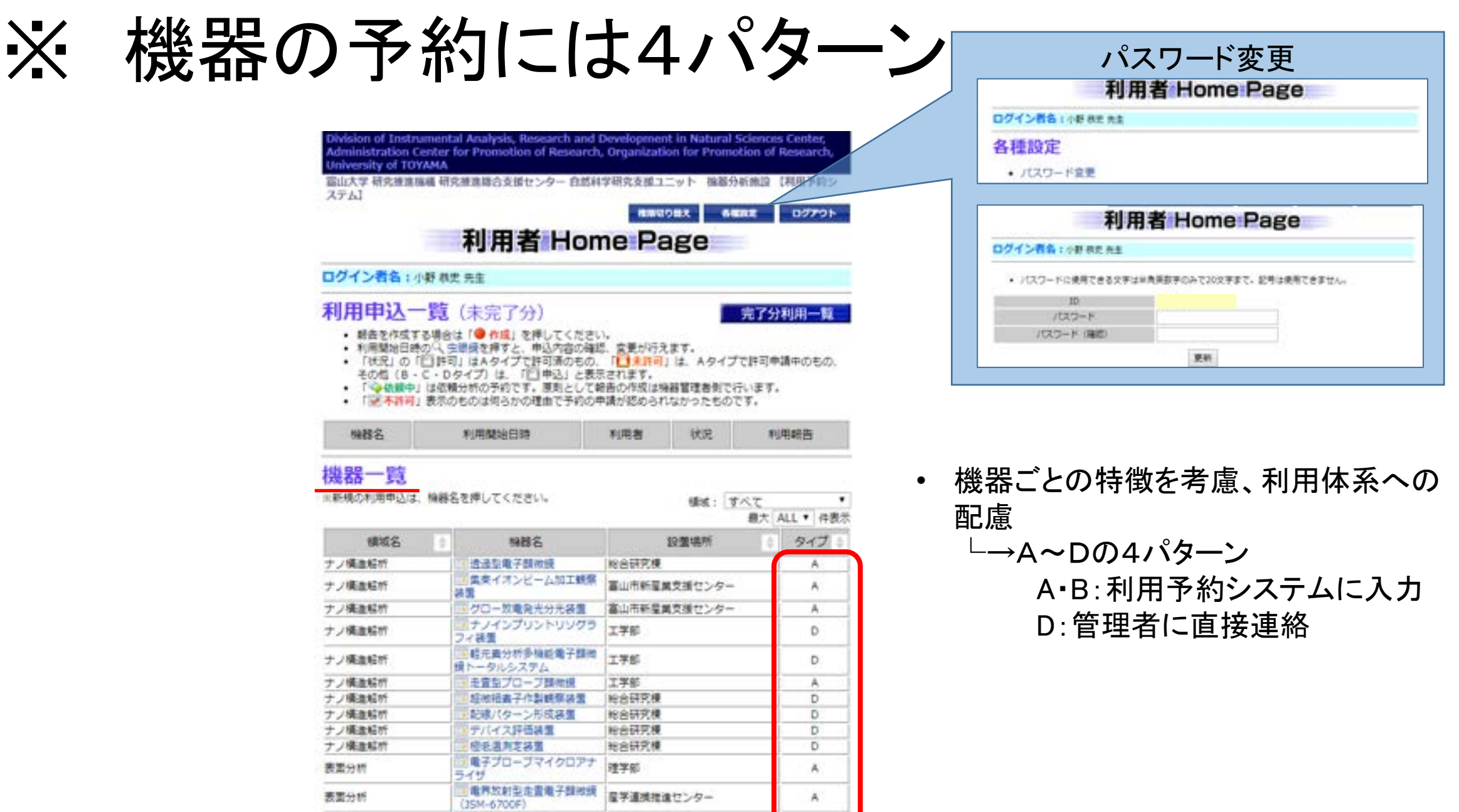

富山市新産業支援センター

富山市新星業支援センター

A

A.

■ 使真空電子類障膜<br>(TM3030)

■経験角列支装置

表面分析

表面分析

24

機器の予約への許可には4パターン

機器ごとの特徴を考慮、利用体系への配慮

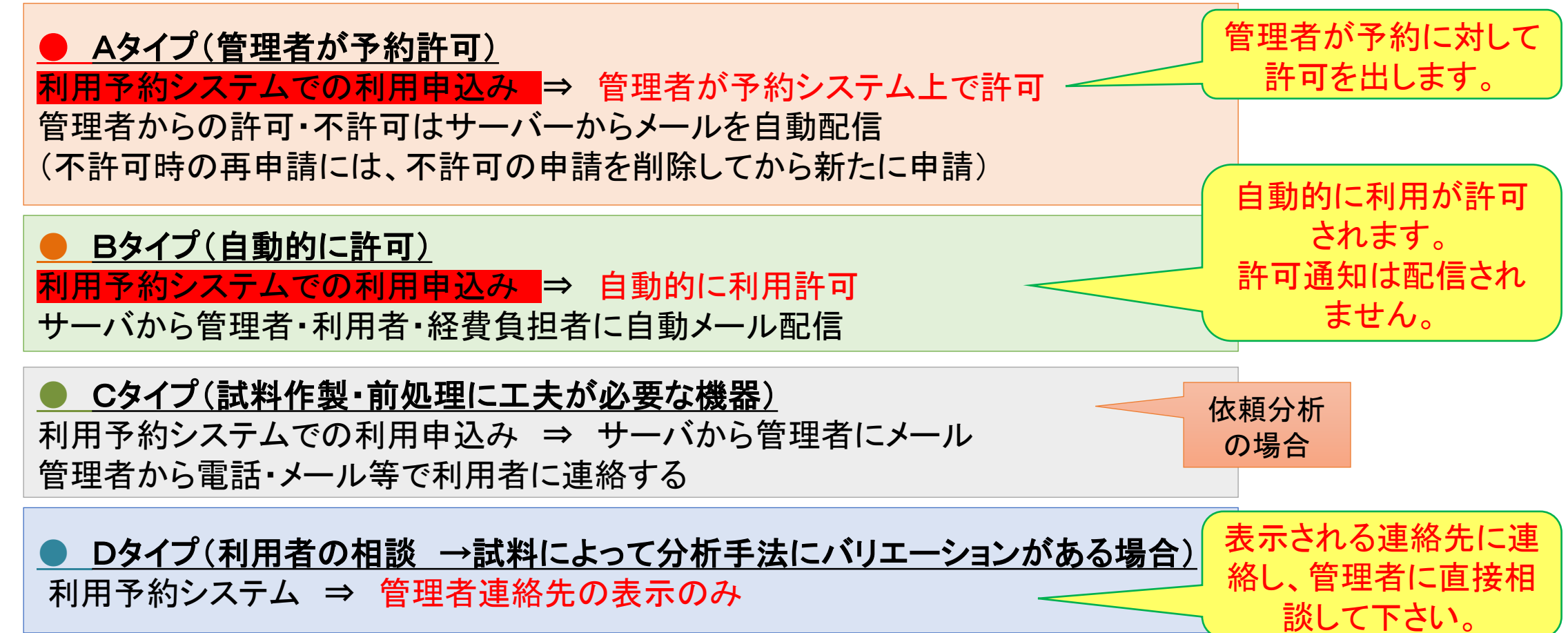

# 2.予約する機器を選択

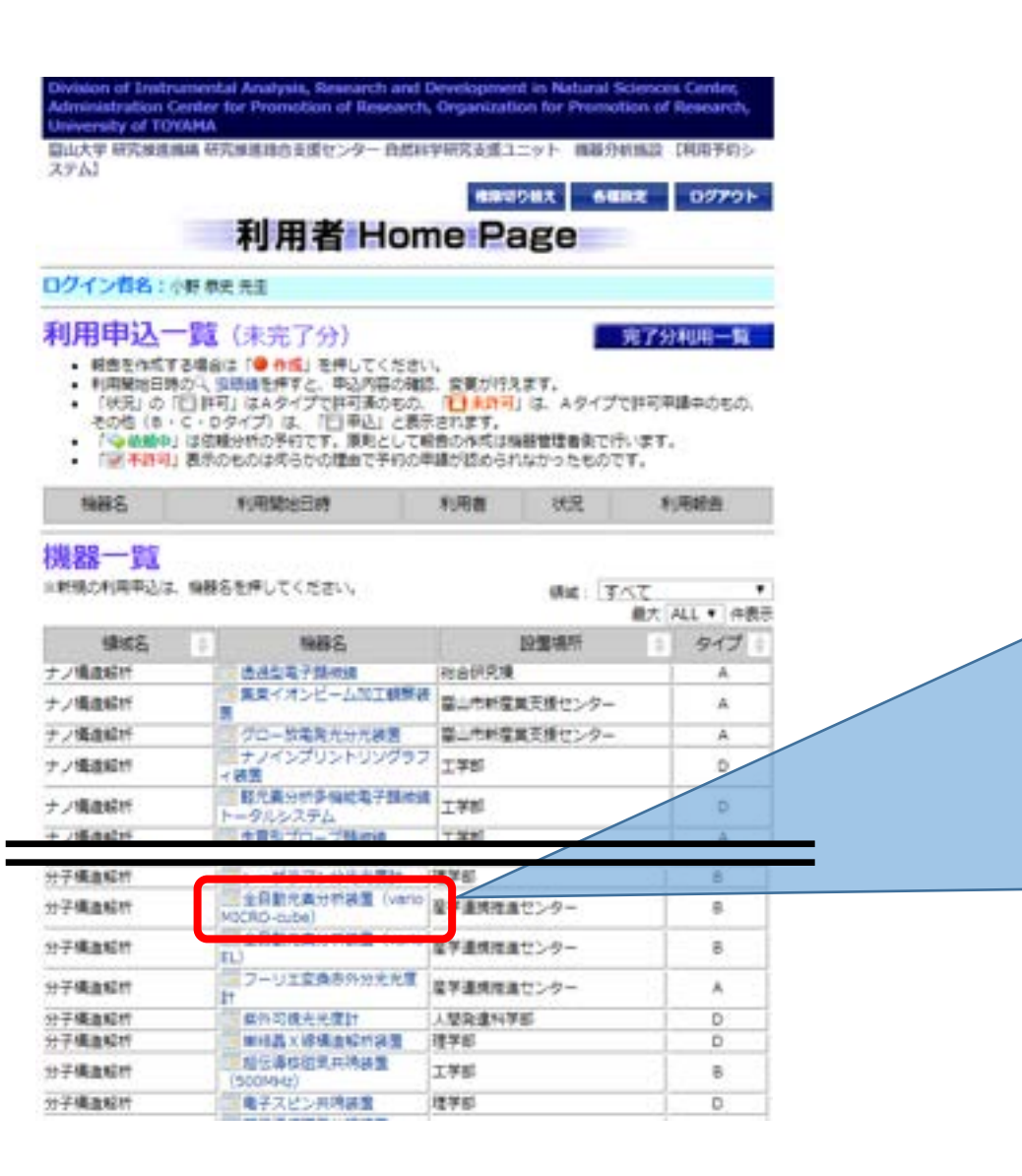

利用可能な機器がリストアップされています。 機器名をクリックすると利用確認画面が表示 されます。

Division of Instrumental Analysis, Research and Development in Natural Sciences Center, Administration Center for Promotion of Research, Organization for Promotion of Research University of TOYAMA 富山大学 研究推進機構 研究推進建合支援センター 自然科学研究支援ユニット 機器分析施設 【利用予約シ ステム】 **RRENomePage \RG** 作業切り替え **Aunx** ログアウト 利用確認

ログイン者名:小野 無史 井生

機器名:全自動光書分析装置 (vario MICRO-cube)

#### 管理者からのお知らせ

#### ◆◆◆新装置による依頼受けについて◆◆◆

本装置は旧装置と異なり、灰分割定はできませんが、CHN及びCHNSの測定が可能な仕様となっておりま す。定期的にCHNSモードをまとめて測定し、強りの通はCHNのみの測定となりますのでご了承ください。 今後は説明会でもお知らせしたとおり、前提の金曜日までに受付を持了したサンプルを設置中に測定しま す。7月までの現定予定は利用責任者にメールで配布してある他、申込受付の部屋の前にも掲示してありま す。申込み受付後に測定日をお知らせします。

#### この機器の利用申込について

この機器はBタイプです。

申込が売了した時点で、自動的に承認されたものとなります。使用後は必ず、早めに報告書を記入してくだ さい

条件を満たす

**DE** 

 $\bullet$ 

利用上の注意に利用者の条件が記載されている場合は、その誤当者、 資格・ライセンスが必要な場合は、その保持者のみ、利用できます。

対象外の方は、利用できません。

※機器の最新情報 が「管理者からの お知らせ」に記載さ れています。

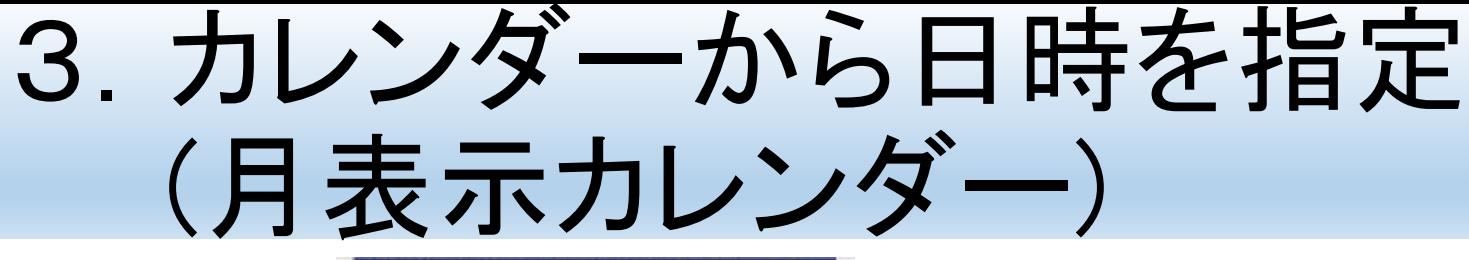

RRACHE

4000年にちの山の地震以及りません。

は今の観測的にのが現実の有いにことが下されて、<br>現実をできるからのない場合、これらの観測の時間の結局にキミボタッシ<br>お話名の時もの情報をご解説さき、ご可能くだから、

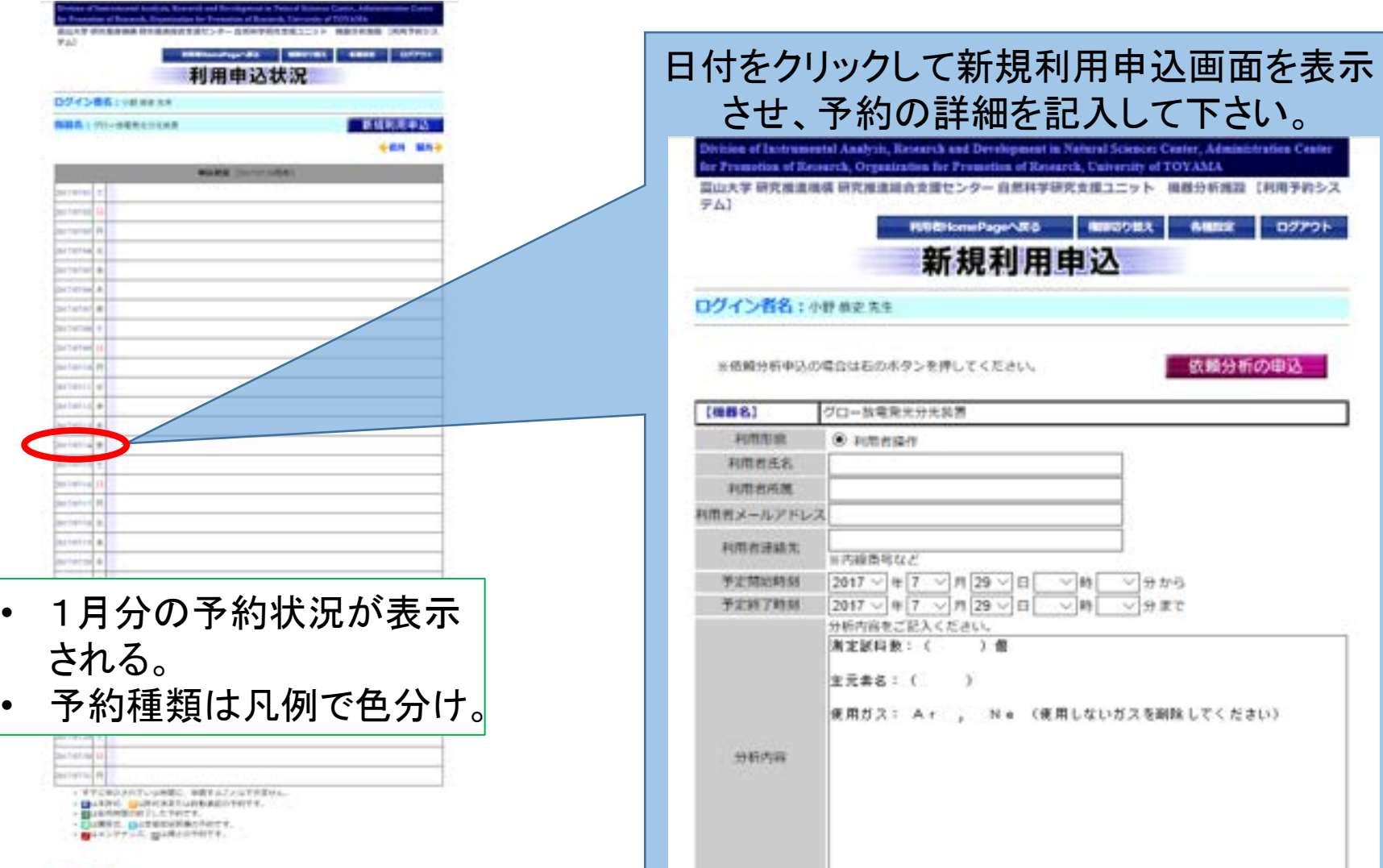

利用申込状況へ戻る 入力の消去 「利用上の注意」を了解して申込

**Administration Center** 

**MA** 

# 3.カレンダーから日時を指定 (週表示カレンダー)

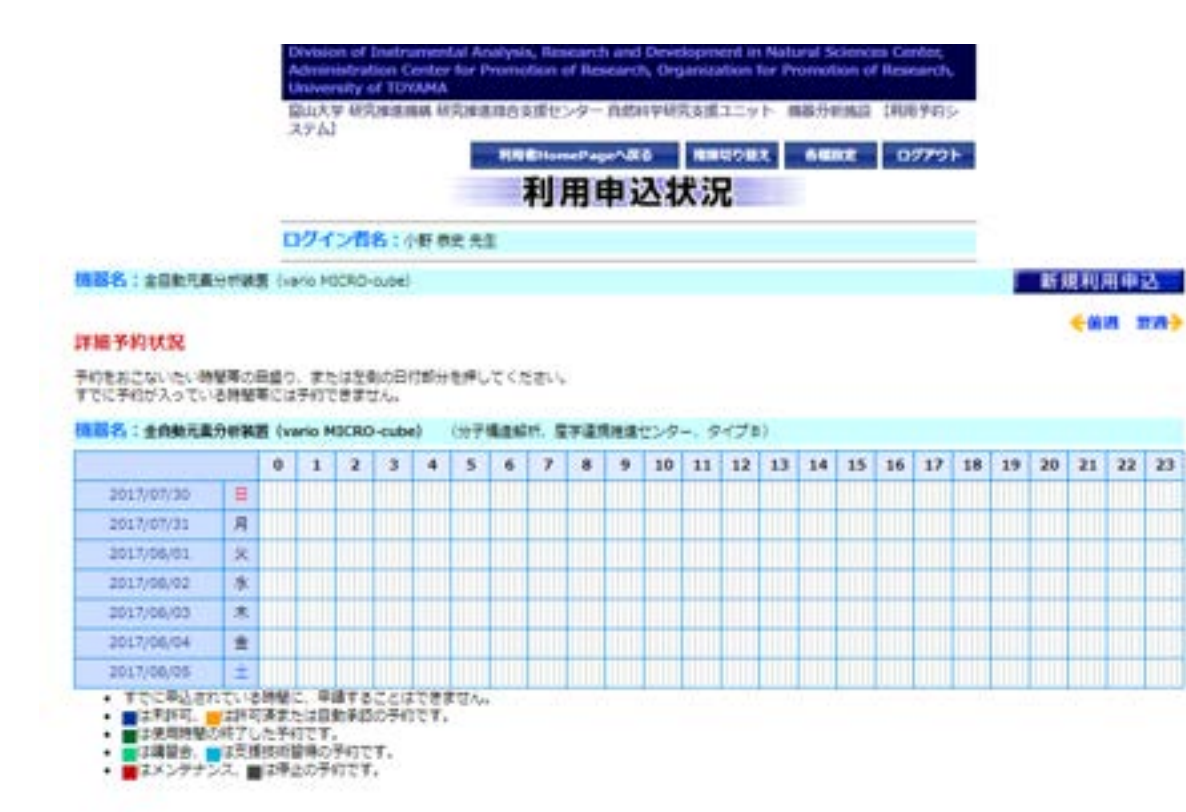

- 1週間分の予約状況が表示 される。
- カレンダーの1マスが10分。
- 予約種類は凡例で色分け。 • 同用途機器の予約状況を同 時に確認できる。
- 色のついていないマスをク リックすると新規利用申込み 画面に移動。

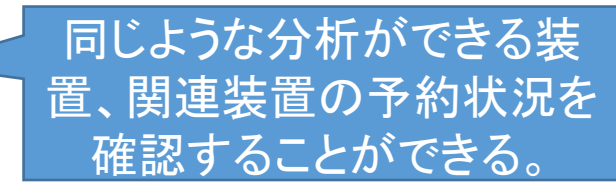

#### 同用途の機器の予約状況

以下の機器は周じ分析用途に用いることができます。温暖等で時間が合わない場合、これらの機器の利用も横肘してください。 各権額の利用上の注意をご確認の上、ご利用ください。

(複器名:食曲触元素分析異素 (vario EL) (分子権主解析、産学連携推進センター、タイプ6) ▼OPEN

横部名:ウルトラミクロ電子天秤 (共通協議、電学連携推進センター、タイプ&) VOPEN

## 4.必要事項の入力→予約完了

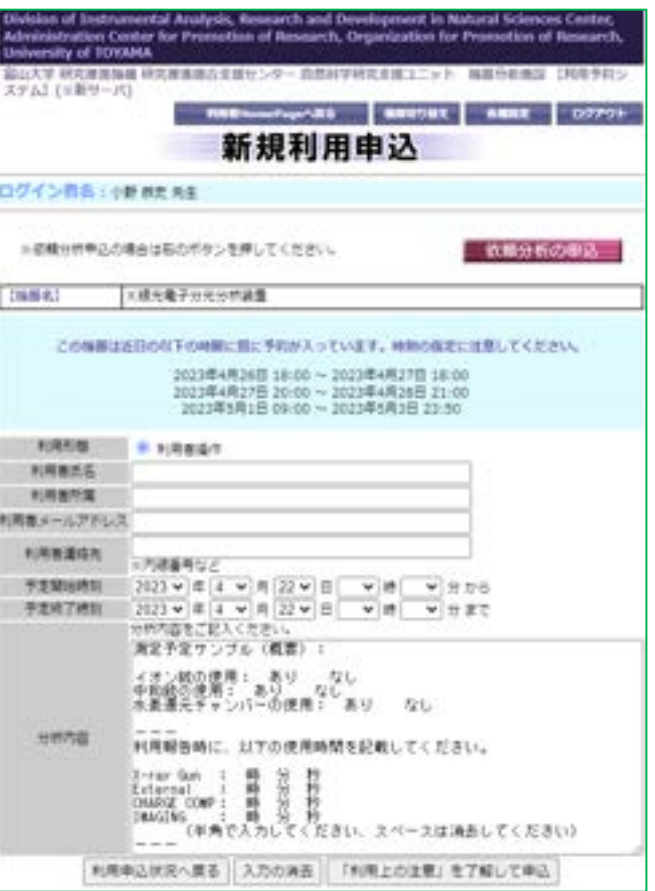

### 必要事項の入力

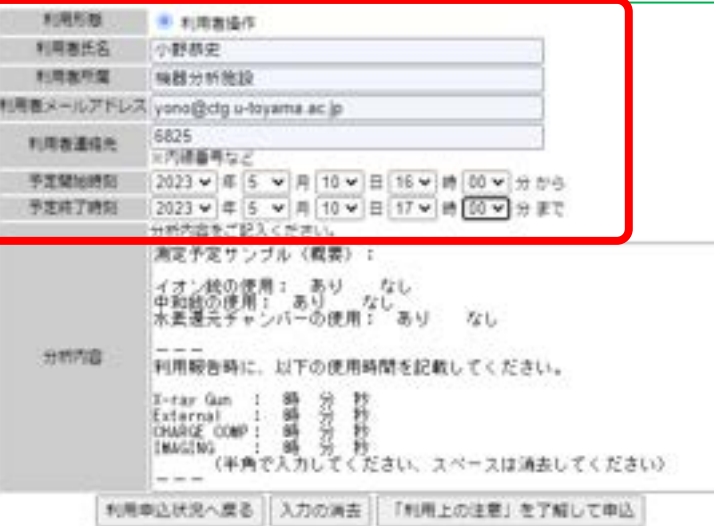

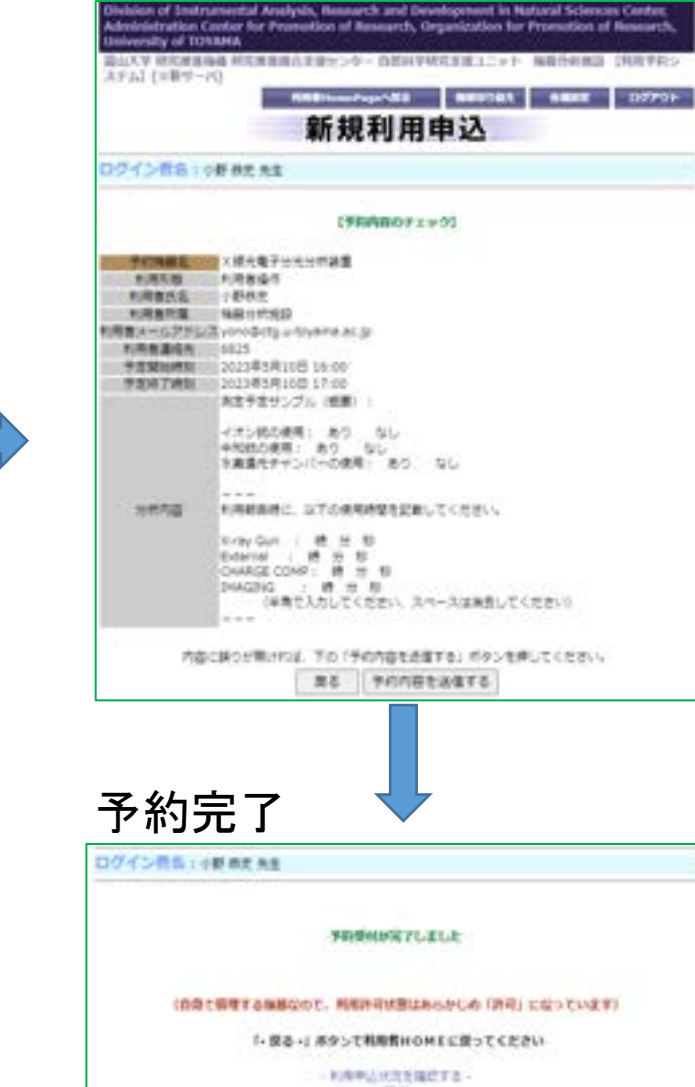

入力内容の確認

### 既に予約の入っている時間帯に新たに予約することはできません。 29

# ⑤ 予約確認(変更・キャンセル)

1.予約の確認(変更・キャンセル)

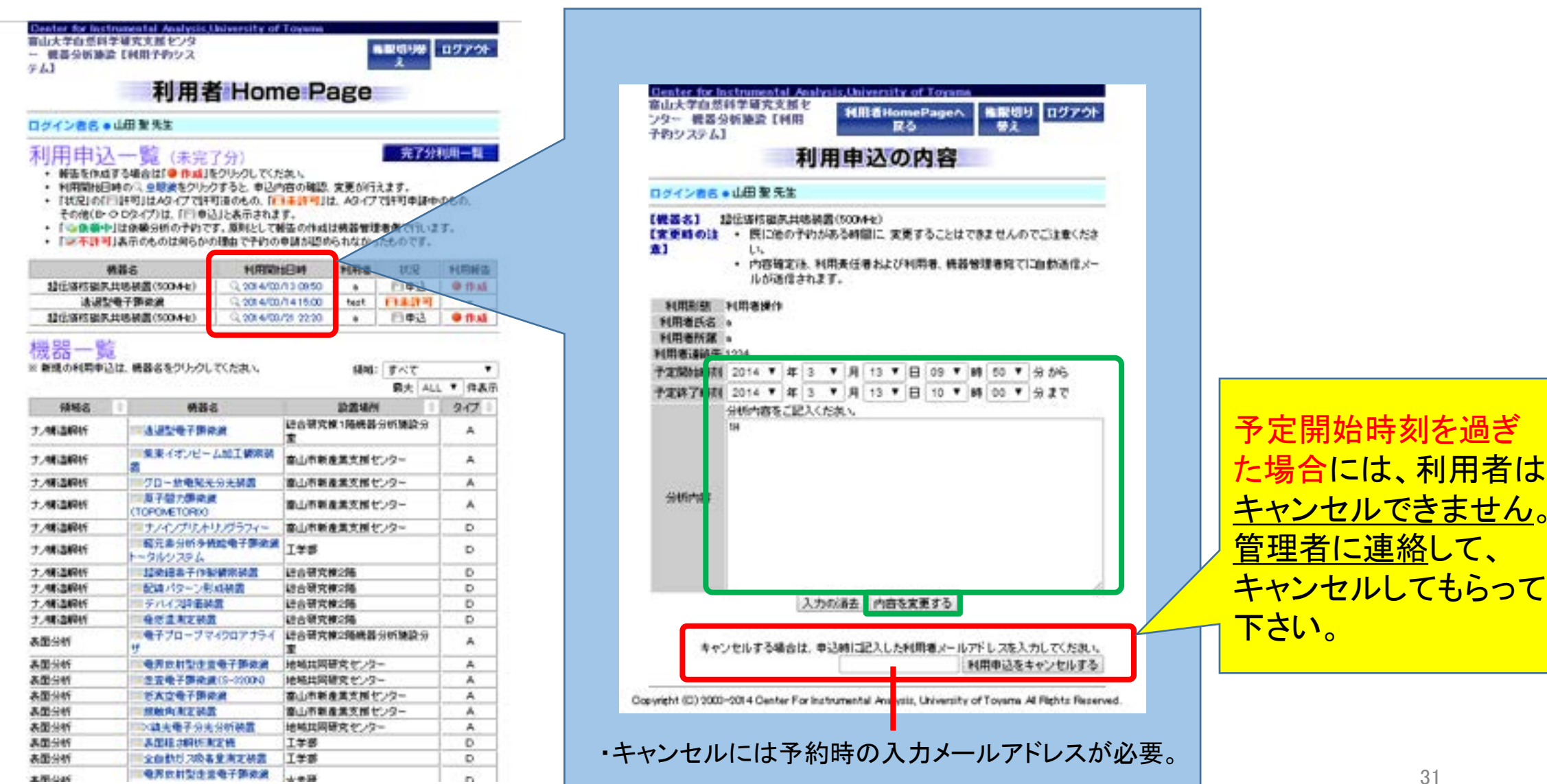

局学

2.キャンセルの確認

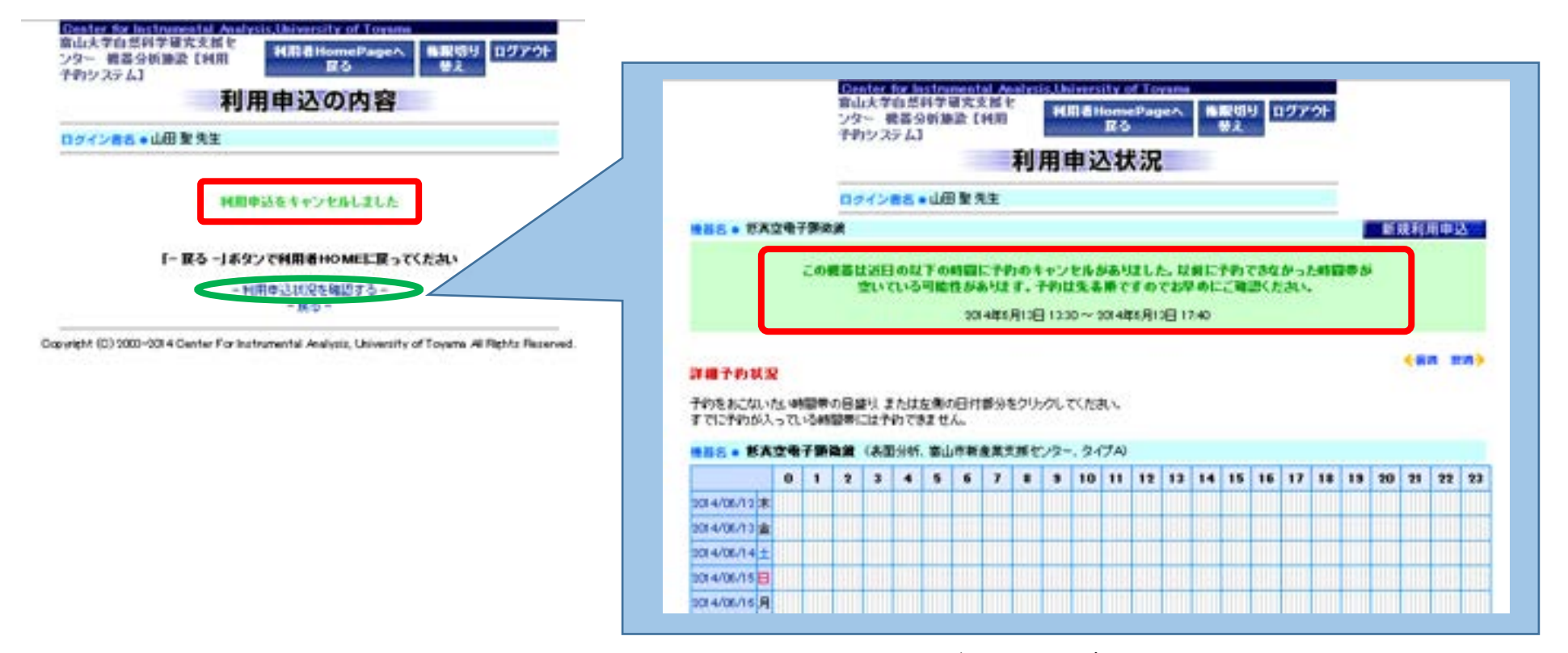

・1週間以内の予約で、キャンセルされたものがカレンダー上部に表示される。 (キャンセルされた予約はカレンダー上には表示されない) ・キャンセルした場合、利用者・利用責任者・管理者にメールで通知。

◆ 全ての機器で利用予約システム上でキャンセルできるわけではない。管理者のみ がキャンセルできる機器もあるので、この場合は、管理者に連絡すること。 (管理者がキャンセルする場合には、キャンセル確認メールは配信されない)

## ※予約早期終了、予約キャンセル時の メール通知機能

予約での利用終了時刻よりも早く終了した場合、利用者が利用報告すると、 後続の予約者に対して通知メールを送信する。

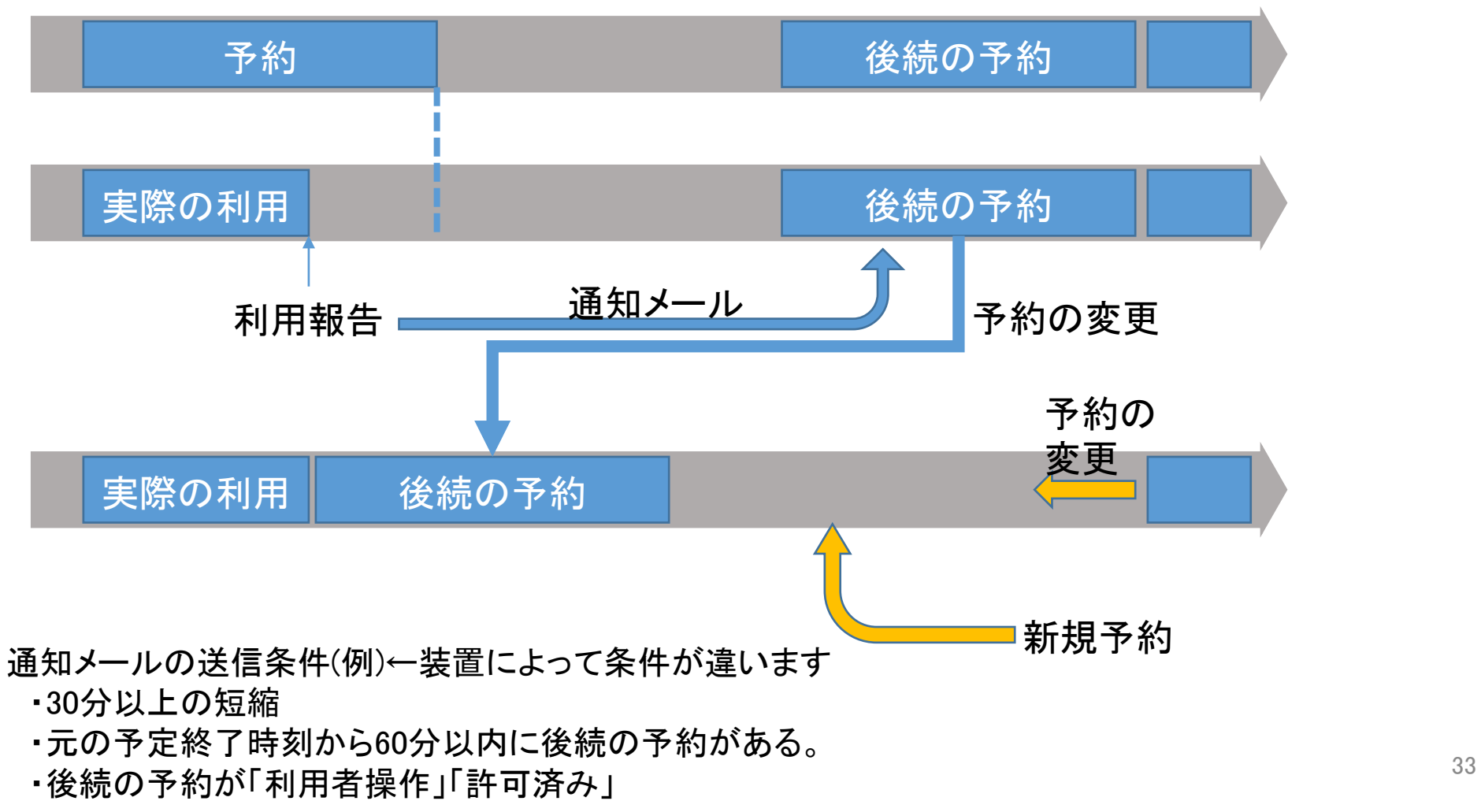

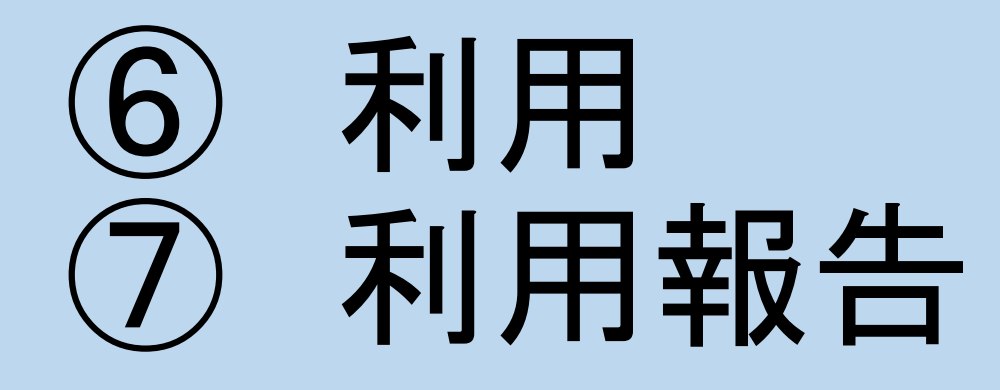

利用報告(A、Bタイプ)

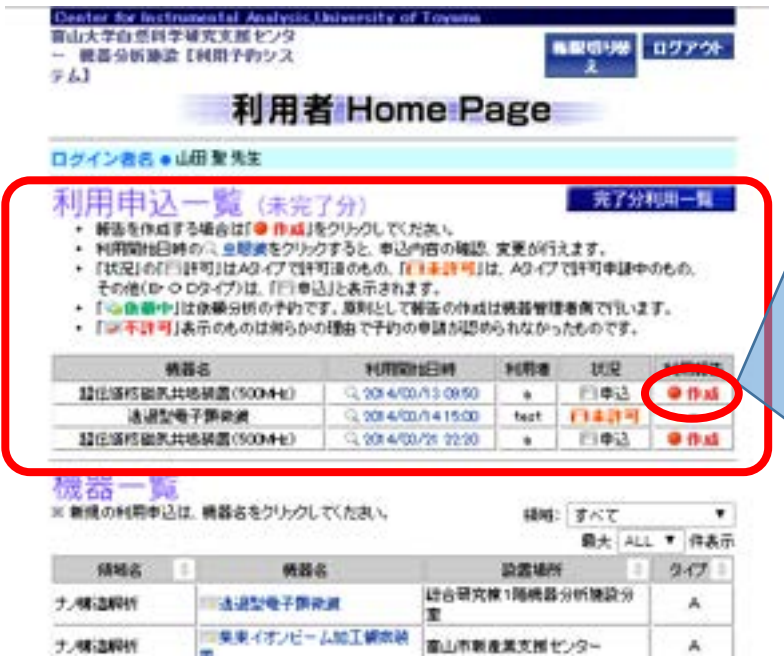

長期間報告を行わないでいると、システム側から報告を 促すメールが自動で送信されます(1週間ごと)。 4週間放置すると、システムが一時的に利用不可能にな りますので、ご注意ください。 アカウントがフリーズされた場合は、機器分析施設事務 室にご連絡ください。

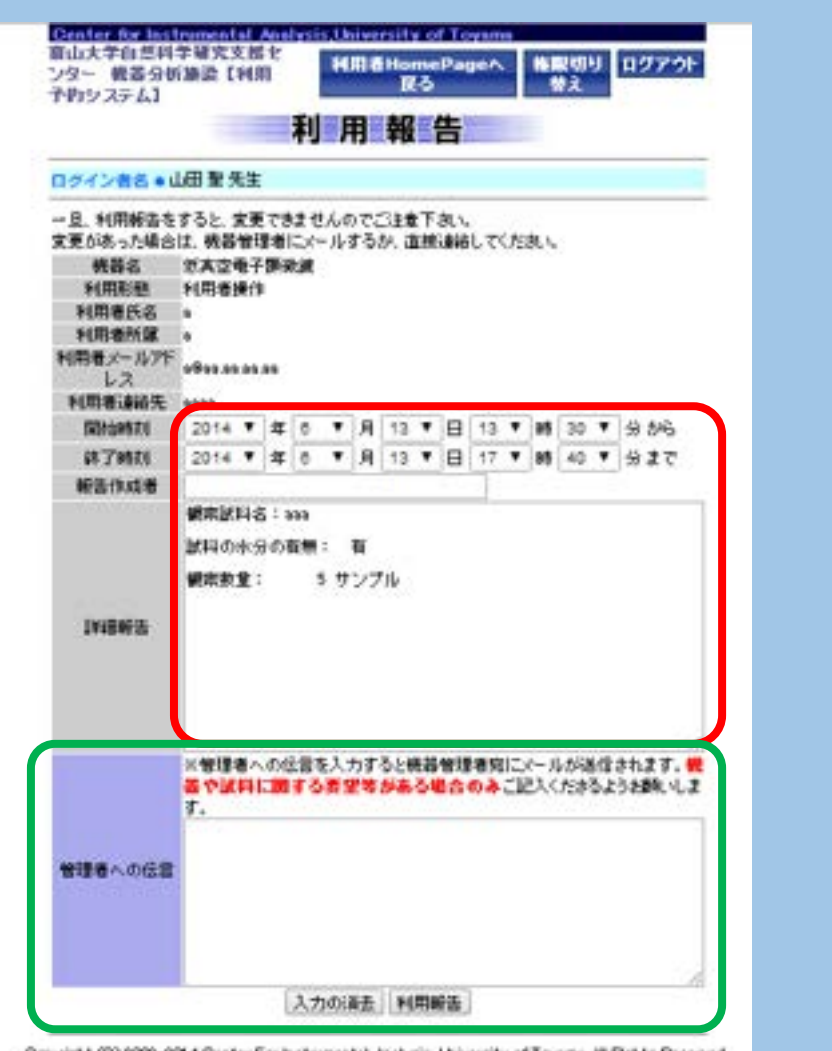

Copyright (C) 2000-2014 Center For Instrumental Analysis, University of Toyama All Rights Reserved

# 利用報告(Dタイプ)

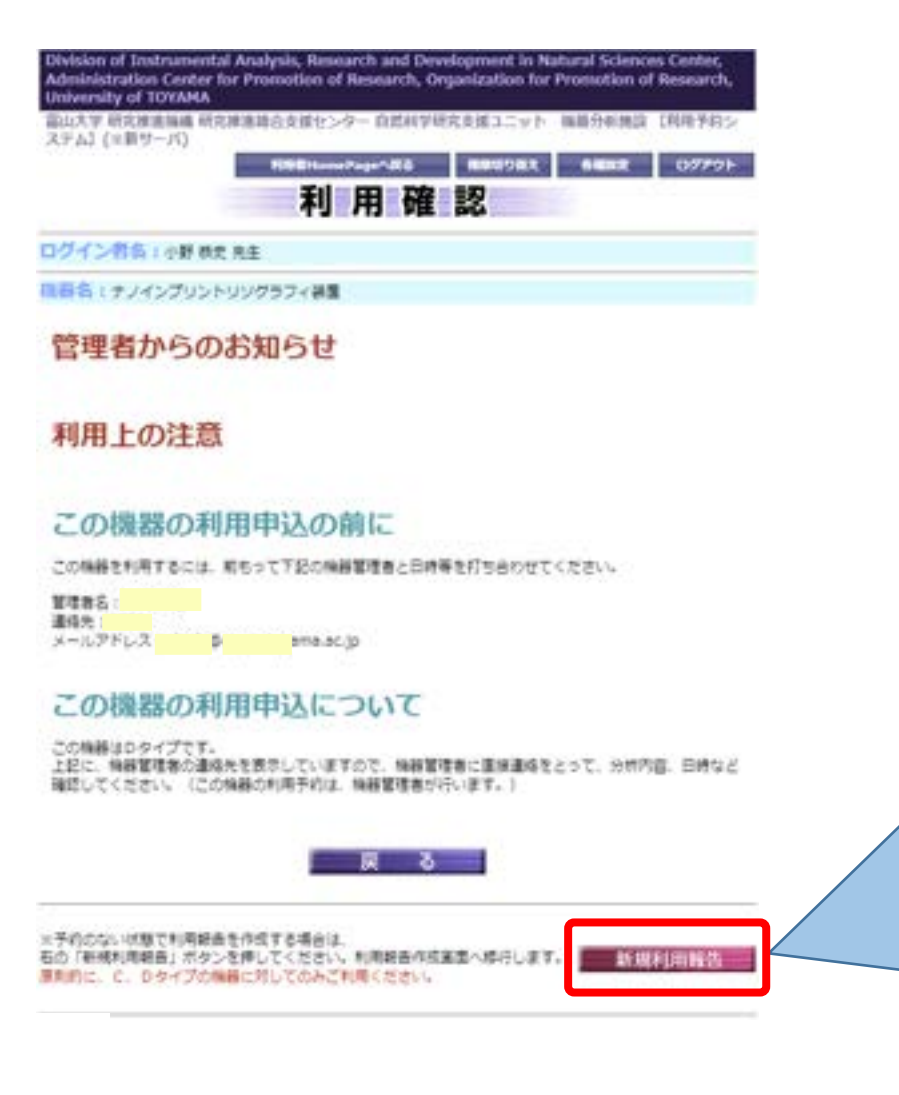

### Dタイプの機器でも利用報告!

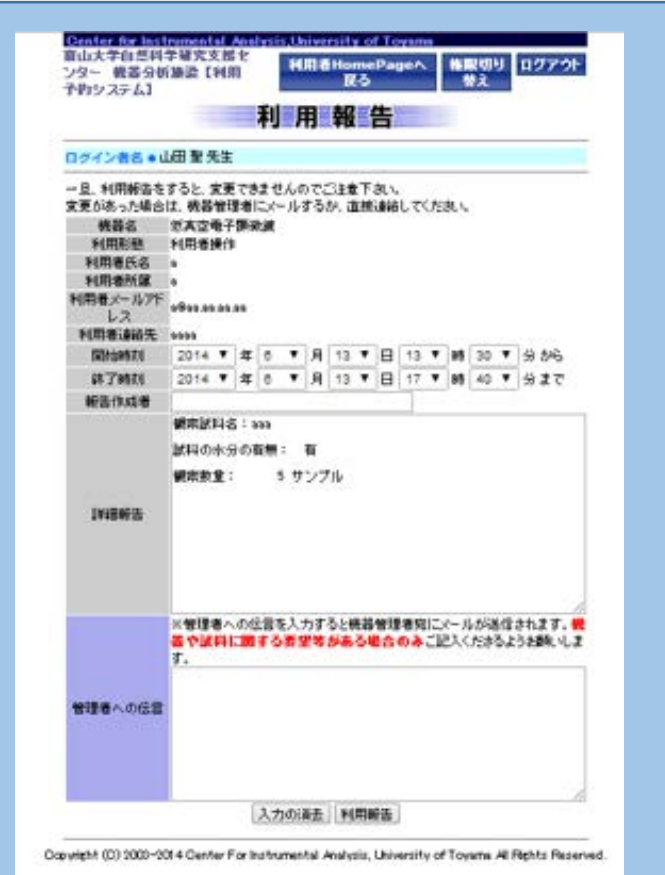

# ⑧ 利用料金の振替

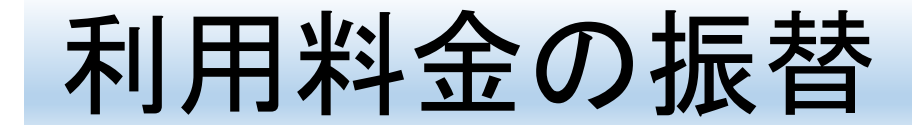

- ●科研費、共同研究費、受託研究費、寄付金などの予算からの振替が可能で
	- 経費の執行可能期間、残額に注意ください。ご自身でご確認ください。
- ●四半期ごとに利用料金の振替を行います。

4~6月期分→7月、 7~9月期分→10月、 10~12月期分→1月、 1~3月期分→4月

※1~3月期について

○4半期の途中での集計をご容赦ください。

○次年度予算での振替となりますので、当該年度内での執行が義務付けられている予算からの振替はできません。ご留意ください。 ○当該年度をもって退職される先生方におかれましては、1-3月期での機器利用期間(いつ頃までご利用になられるか)と、次4半期 での振替元予算(次年度の予算)を機器分析施設事務室(内線:6715、cai00@ctg.u-toyama.ac.jp)にお知らせください。

●機器分析施設事務室からメールにて予算科目の照会をいたします。お返事がない 場合は、教育研究基盤経費から振り替えます。

ご協力のほど、

よろしくお願いいたします

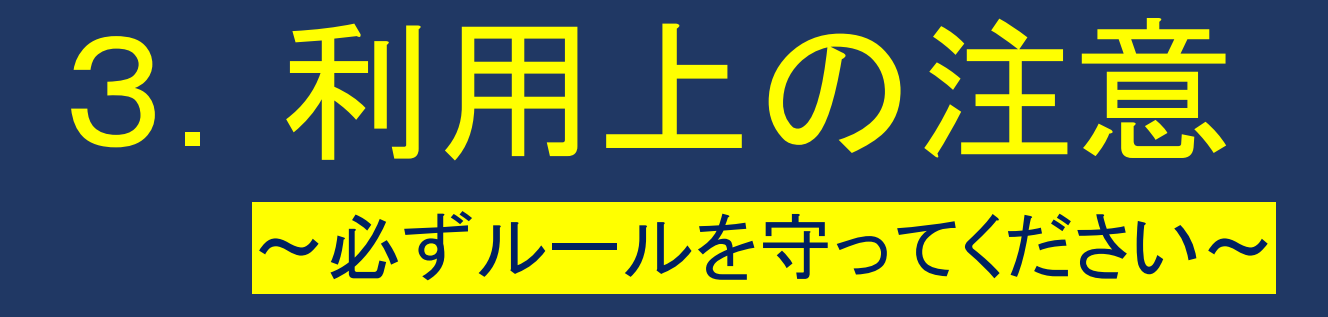

## 【予約・報告について】

①必ず予約をしてから利用して下さい。予約しないで使用するのは

ルール違反です。

②予約時のメールアドレス入力は正確に!返信メールが届きません。

③利用後には装置のそばの使用記録簿に利用時間等の必要事項を記入 して下さい。

④利用後は、利用予約システムにて利用報告をして下さい。督促メー ルが届きます!

(5)入学試験(センター試験・前後期日程)は原則利用禁止です。

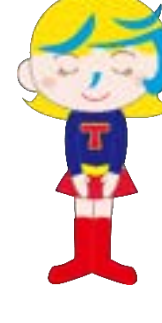

# ~利用上の注意~必ずルールを守って下さい。 【利用時について】

①日中でも鍵がかかっている部屋があります。<mark>事前に鍵・セ</mark>

キュリティカードを借りて下さい。電子錠・機械錠が設置

されている場合、暗証番号は定期的(1年/2年)に変更し

ます。部屋の施錠については、指導教員の先生方にお聞き

ください。

貸出場所:機器分析施設事務室、理学部総務課

②装置付近では<mark>飲食は厳禁</mark>です。飲食可能場所は管理者に問

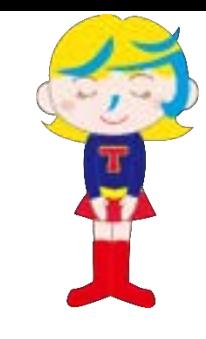

機器分析施設事務 室への鍵の返却: 事務室入口横の壁 に返却ボックスを 設置しています。こ ちらに入れて下さ い。鍵・カード貸出 ノートへの記載は 不要です。

## 【利用時について】

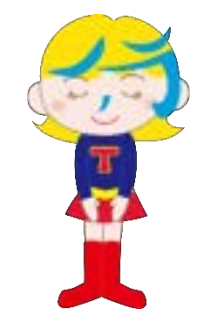

- 3 利用後は<mark>必ず掃除</mark>をして下さい。備え付けの道具などは元の場所に戻
	- して下さい。<mark>整理整頓</mark>!
- ④ ゴミは持ち帰り、研究室で処理して下さい。廃液が発生する場合は、
	- 必ず容器を持参して持ち帰って下さい。設置場所の流しなどには絶対
	- に捨てないで下さい。持ち込んだ試薬は必ず持ち帰って下さい。試薬

瓶等の転倒防止にご協力下さい。

⑤エアコンの使い方は機器・部屋ごとに異なります。管理者の指示に 従って下さい。

## 【利用時について】

## ⑥ 装置に異常が発生した場合、自己判断せず、管理者または機器分析施 設事務室に連絡して下さい。

⑦<mark>緊急時</mark>(人命にかかわること、水漏れ、異常な臭いなど)は各部屋に

張り出してある<mark>連絡先に連絡</mark>して下さい。

⑧機器分析施設事務室の対応可能時間は平日の9時から16時までです。

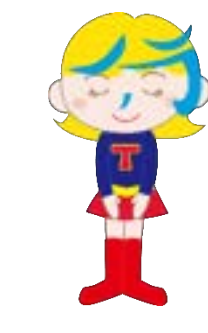

### 【データの取り出しについて】

### ①USBメモリースティックは利用できません。備え付けのCD-R/DVD-Rで持

ち帰って下さい。

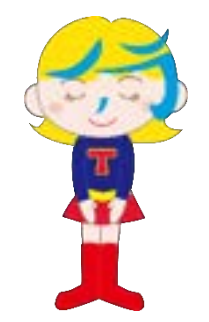

# 4.学生保険(学研賠)

## 学生教育研究賠償責任保険(略称「学研賠」)について

この保険は、学生が正課、学校行事、課外活動及びその往復中で、他人にケガをさせたり、他人の財物を損壊させたりした ことにより被る法律上の損害賠償を補償します。本学では、入学時に全員加入としています(非正規生を除く)。

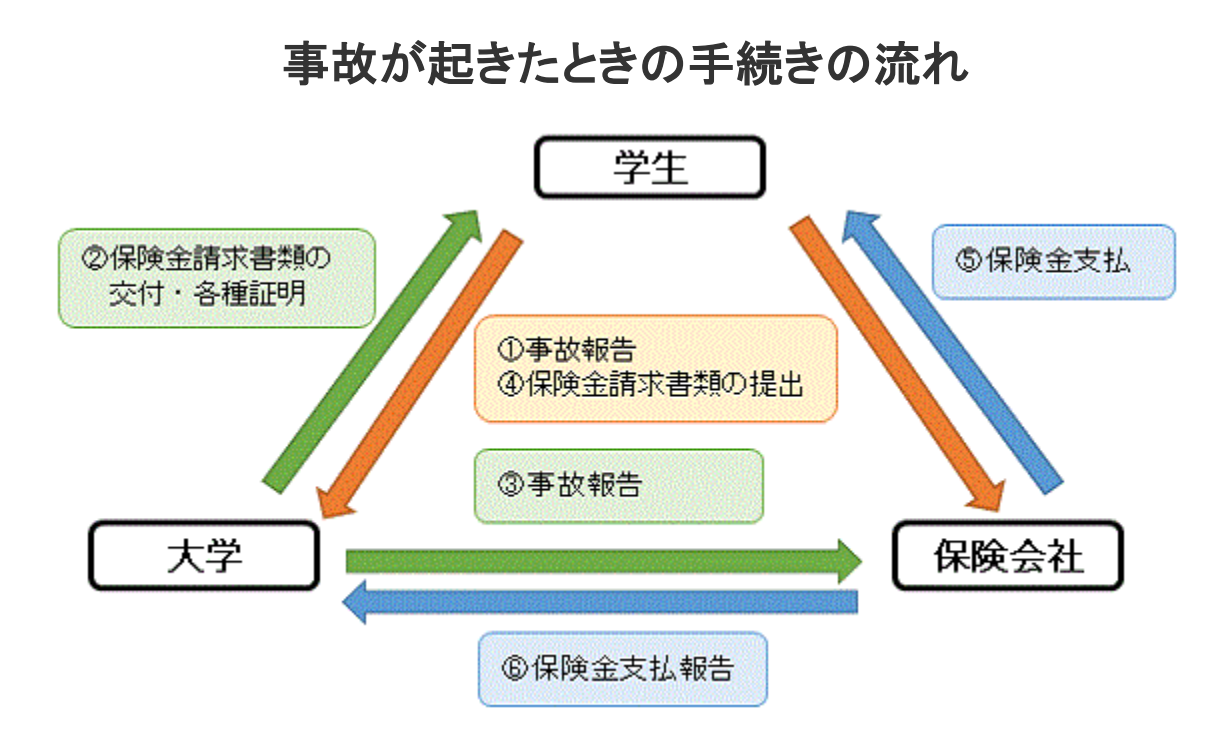

https://www.u-toyama.ac.jp/studentsupport/student-support/insurance/より引用

富山大学 学研賠

### 対象となる活動範囲

- 1. 正課、学校行事及びその往復
- 2. インターンシップ、介護体験活動、教育実習、保育 実習、ボランティア活動およびその往復。但し、学 校が、正課、学校行事、課外活動として認めた場 合に限る。

### 学生保険等関係の連絡先

【五福キャンパス】 学生支援課

- TEL:076-445-6085
- 【杉谷キャンパス】 医薬系学務課
	- TEL:076-434-7124

【高岡キャンパス】 芸術文化学部総務課学務チーム

機器が壊れたら、放置

せずに管理者に報告

してください。

理費は学研賠で!

 $\rightarrow$ 

TEL:0766-25-9131

# 5.緊急時の対応について

# 事故・火災・地震などの緊急時

まずは自分の命を守る。 ↓ 周りの人たちの命を守る。 ↓ 大学の設備を守る。

 ${\bf X}$ 

こうしょう かいしょう しょうかん しゅうしょう しゅうしょう しゅうしゅう しゅうしゅう しゅうしゅう しゅうしゅう しゅうしゅう しゅうしゅう しゅうしゅう しゅうしゅうしゅう

心構え

地震発生時 ヘルメット、懐中電灯を利用

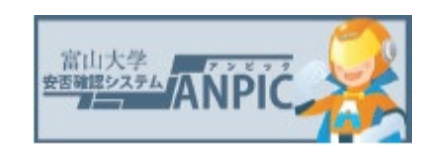

### 火災発生時

1 時間の心臓

2 安売確認システム

災害発生の場合

- 3 キャンパス周辺の
- ハザードマップ 4 学内避難マップ

[https://www.u-toyama.ac.jp/wp/wp](https://www.u-toyama.ac.jp/wp/wp-content/uploads/campusguide_cg11.pdf)content/uploads/campusguide\_cg11 .pdf

『火事だ~!』 →CO2消化器での初期消火(3分以内) →火災報知器、119番 →天井にまで火⇒逃げる!

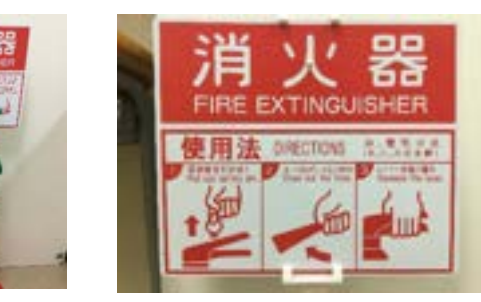

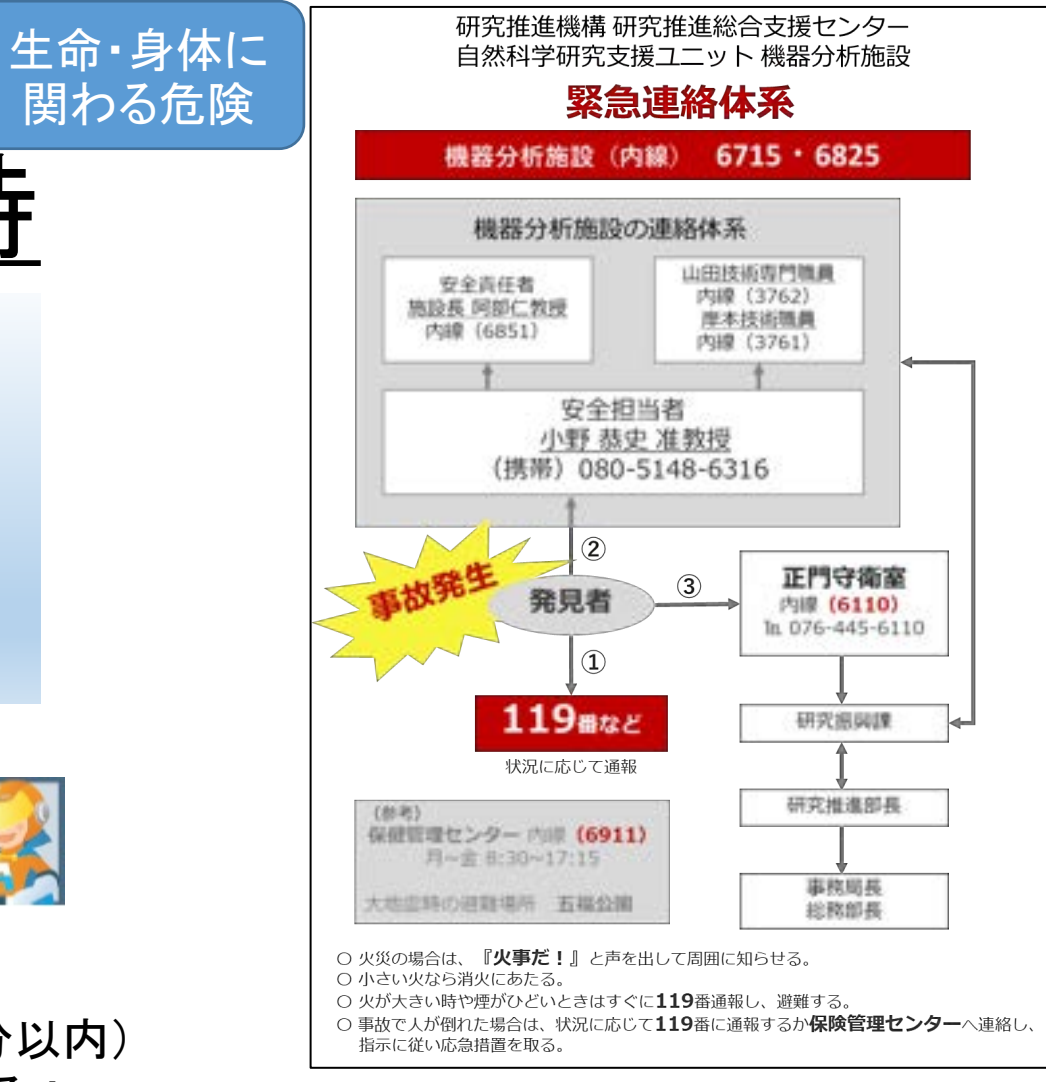

水漏れ時

関わる危険

装置に水がかかって壊れそうな場合も、 小野に電話を!

48 →部屋に設置されている電話を利用! 0+電話番号

# ルールを守って 安心・安全に 効率的に共用して下さい。

# 良い研究を!